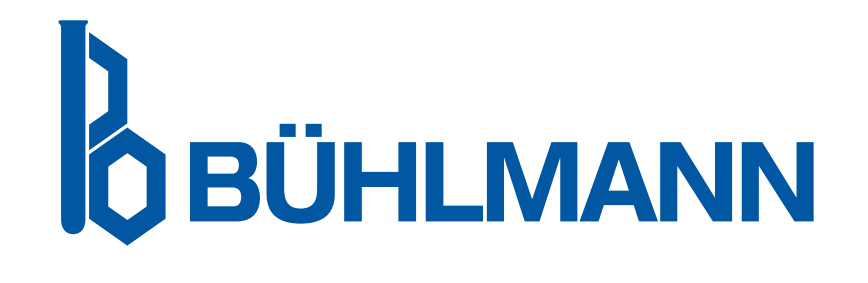

# Quantum Blue® Reader Leolvasó Készülék Felhasználói Kézikönyv

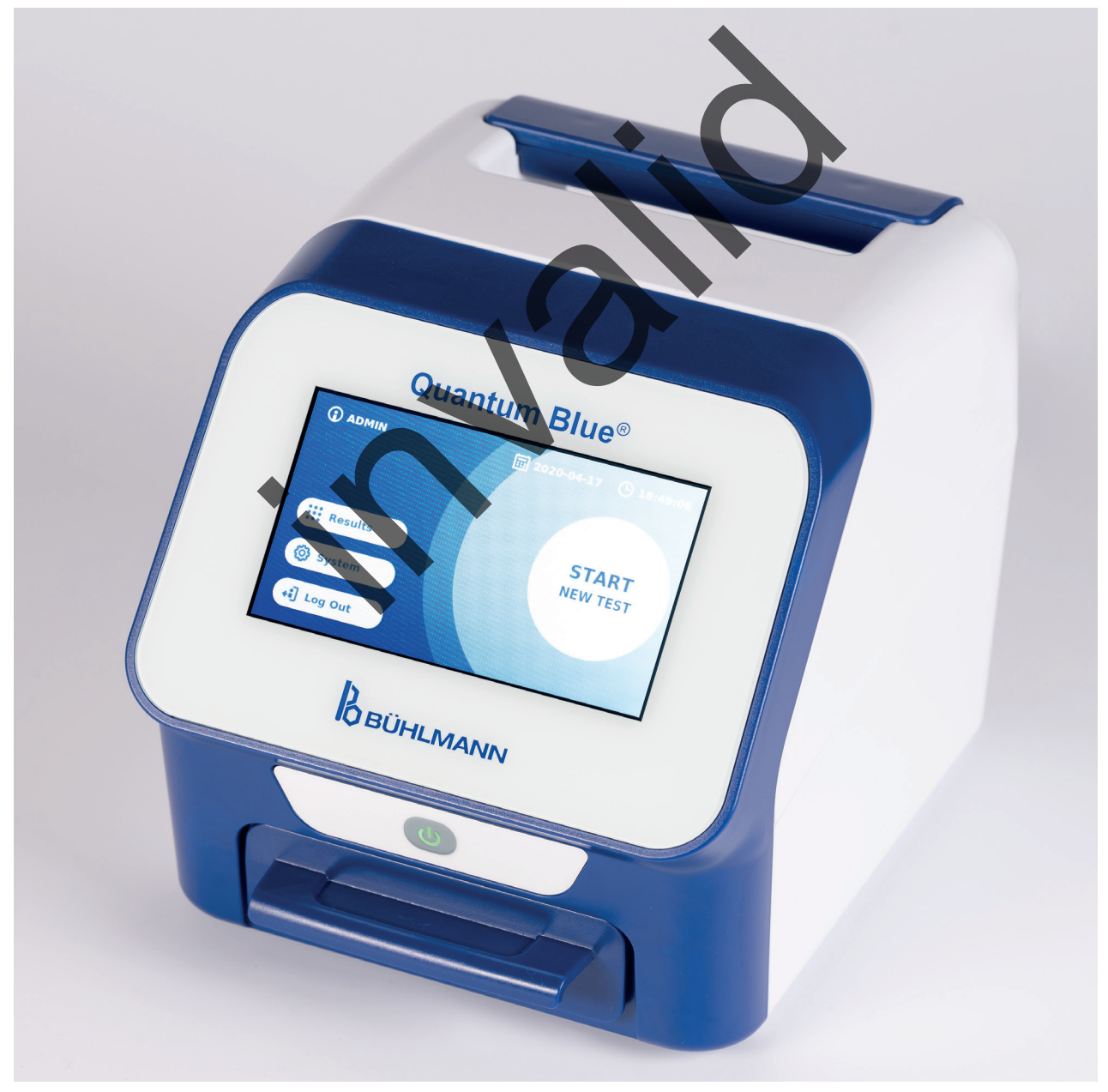

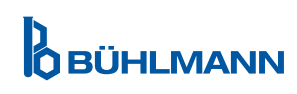

# **TARTALOMJEGYZÉK**

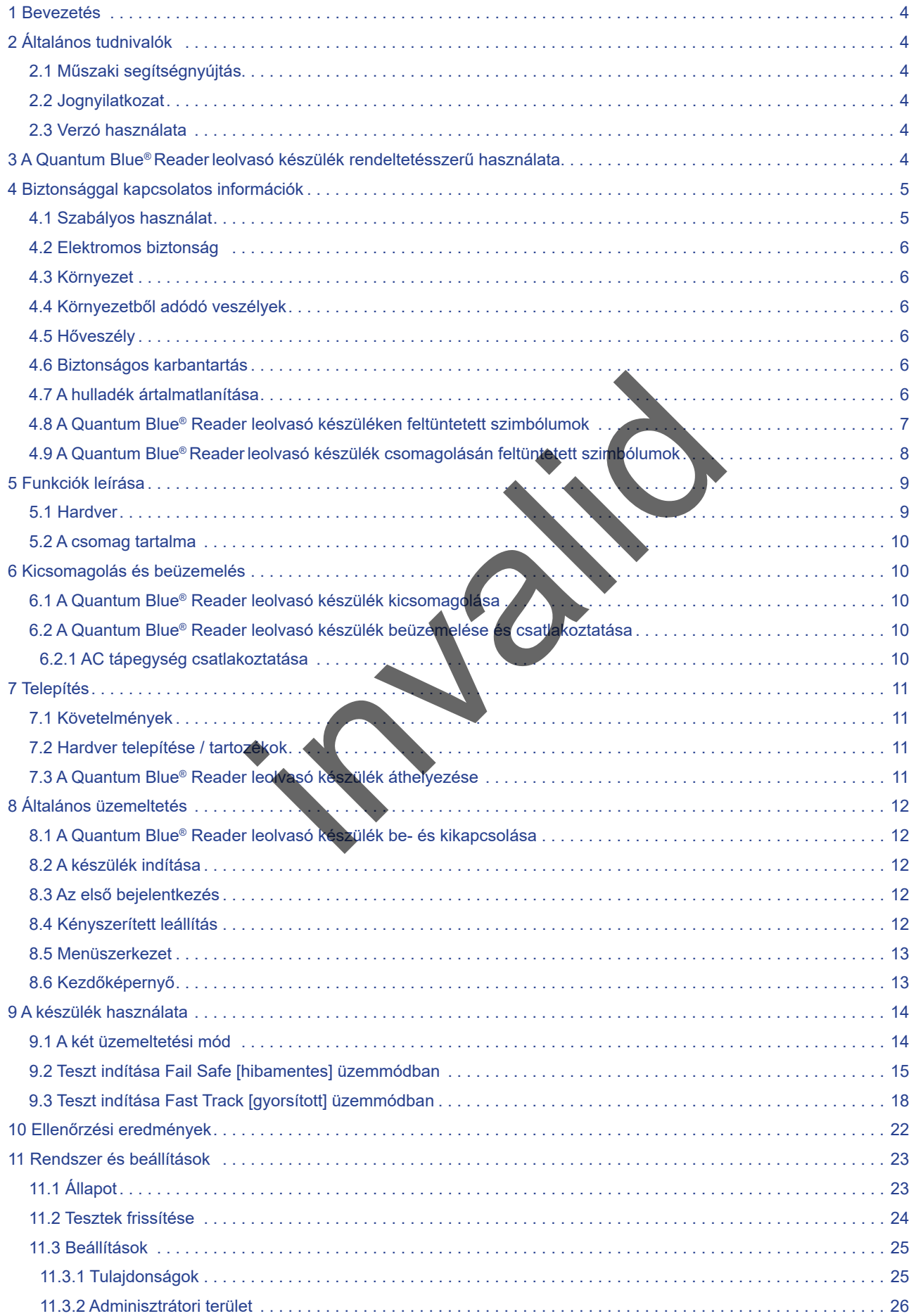

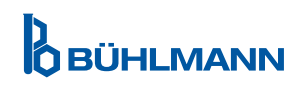

# **TARTALOMJEGYZÉK TARTALOMJEGYZÉK**

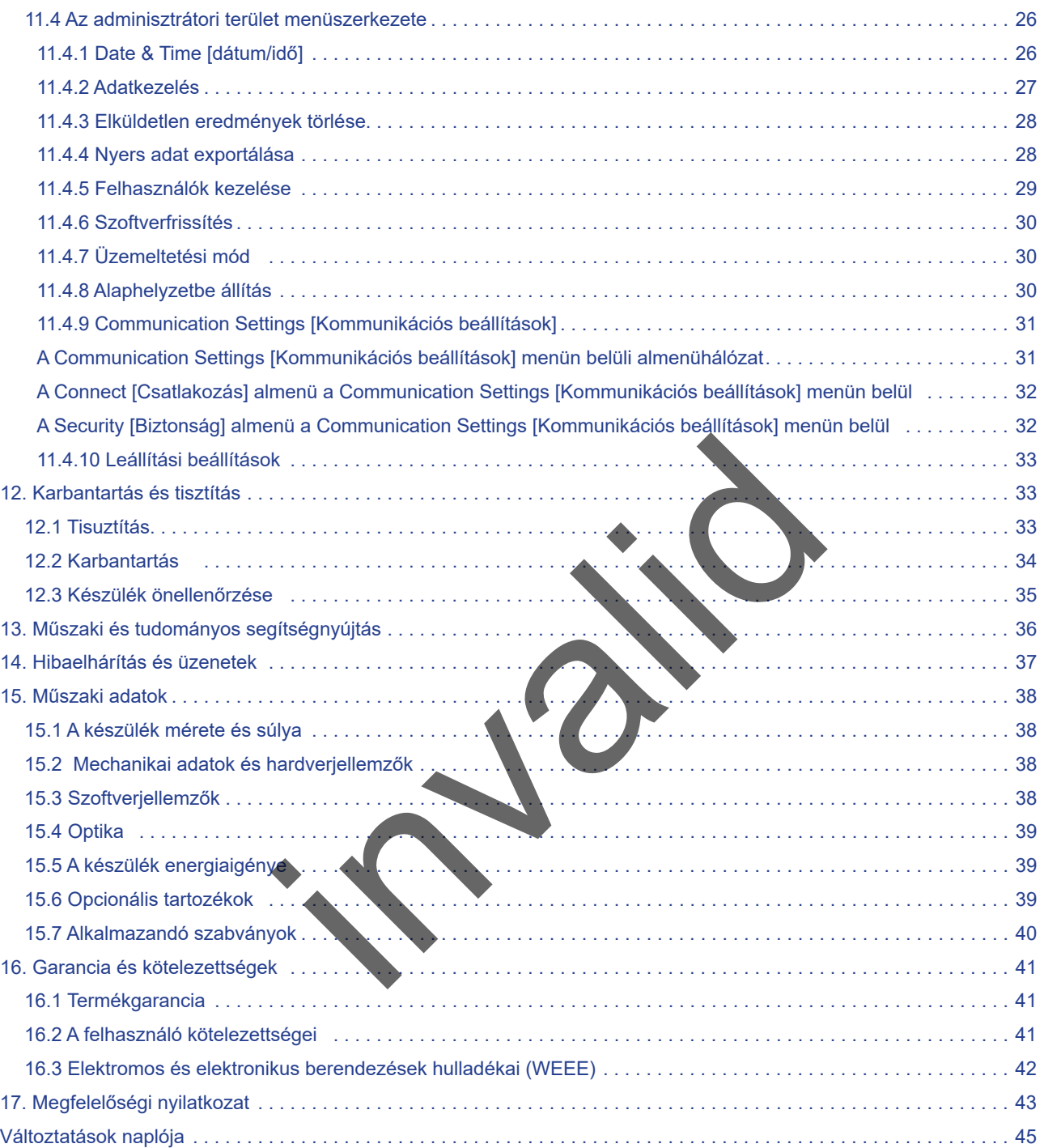

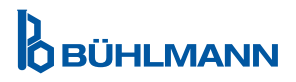

# <span id="page-3-0"></span>**1 BEVEZETÉS**

Köszönjük, hogy a Quantum Blue® Readerleolvasó készüléket választotta. Biztosak vagyunk abban, hogy ez a termék majd a mindennapi munkája szerves részét képezi.

A villámgyors tesztelés gyors eredményjelentéseket tesz lehetővé, így kiváló eszköz az egészségügyi szakemberek azonnali döntéshozatalához. A reflektometriás érzékelési technológiát felhasználók ezreinek szolgáltatjuk; az ebből nyert tapasztalattal a BÜHLMANN Laboratories AG szakértői egy újgenerációs, mobil gyorstesztelésekre alkalmas leolvasót fejlesztettek ki. A Quantum Blue® Reader leolvasó készülék egy magas érzékenységű, strapabíró és költséghatékony mérőrendszer "lateral flow" vizsgálatokhoz. Ennek a felhasználóbarát elven készített sokoldalú és megbízható rendszernek a segítségével a felhasználó könnyen végezhet "lateral flow" vizsgálatokat.

Ez a használati útmutató a Quantum Blue® Reader leolvasó készülék üzemeltetését írja le. A készülék használata előtt figyelmesen olvassa el ezt a használati útmutatót.

# **2 ÁLTALÁNOS TUDNIVALÓK**

## **2.1 Műszaki segítségnyújtás**

A BÜHLMANN Laboratories AG-nél büszkék vagyunk a műszaki- és tudományos segítségnyújtó szolgáltatásaink minőségére és elérhetőségére. Az ügyfélszolgálati osztályunkat tapasztalt, a BÜHLMANN Laboratories AG termékeivel kapcsolatos kiterjedt gyakorlati és elméleti tudással rendelkező kutatók és mérnökök alkotják.

A Quantum Blue® termékekkel kapcsolatos műszaki és tudományos segítségnyújtásért vegye fel a kapcsolatot helyi BÜHLMANN Laboratories AG forgalmazójával (lásd a 13 Műszaki és tudományos segítségnyújtás fejezetet). A Quantum Blue® Reader leolvasó készülékkel kapcsolatos naprakész információért látogasson el a https:// www.buhlmannlabs.ch weboldalra. **gnyújtás**<br>
ries AG-nél büszkék vagyunk a műszaki- és tu<br>
re és elérhetőségére. Az ügyfélszolgálati osztályunka<br>
vel kapcsolatos kiterjedt gyakorláti és elnéleti tudá:<br>
kel kapcsolatos műszaki és tudományos segítségnyújt<br>

## **2.2 Jognyilatkozat**

A BÜHLMANN Laboratories AG szabályzata szerint termékeinket az elérhető új technikák és alkatrészek felhasználásával folyamatosan fejlesztjük. A BÜHLMANN Laboratories AG fenntartja a jogot a termékjellemzők bármikori módosítására.

## **2.3 Verzió használata**

Ez a dokumentum a Quantum Blue® Reader leolvasó készülék felhasználói kézikönyve: VA2\_HU\_IVDR

# **3 QUANTUM BLUE® READER LEOLVASÓ KÉSZÜLÉK RENDELTETÉSSZERŰ HASZNÁLATA**

A Quantum Blue® Reader egy in vitro kimutatáshoz és/vagy "lateral flow" tesztkazetták célanalízishez használatos gyorsteszt leolvasó.

A Quantum Blue® Reader leolvasó készülék kizárólag a BÜHLMANN "lateral flow" tesztekkel együtt használatos.

# <span id="page-4-0"></span>**4 BIZTONSÁGGAL KAPCSOLATOS INFORMÁCIÓK**

A Quantum Blue® Reader leolvasó készülék biztonságos üzemeltetése kizárólag az ebben a felhasználói kézikönyvben található utasítások és biztonsággal kapcsolatos információk betartásával garantálható. Figyelem: Amennyiben a készüléket a BÜHLMANN Laboratories AG által elő nem írt módon használja, a készülék védettsége sérülhet.

Az alábbi típusú biztonsággal kapcsolatos információk találhatók a felhasználói kézikönyvben. A részletek az alábbi formátumban olvashatók.

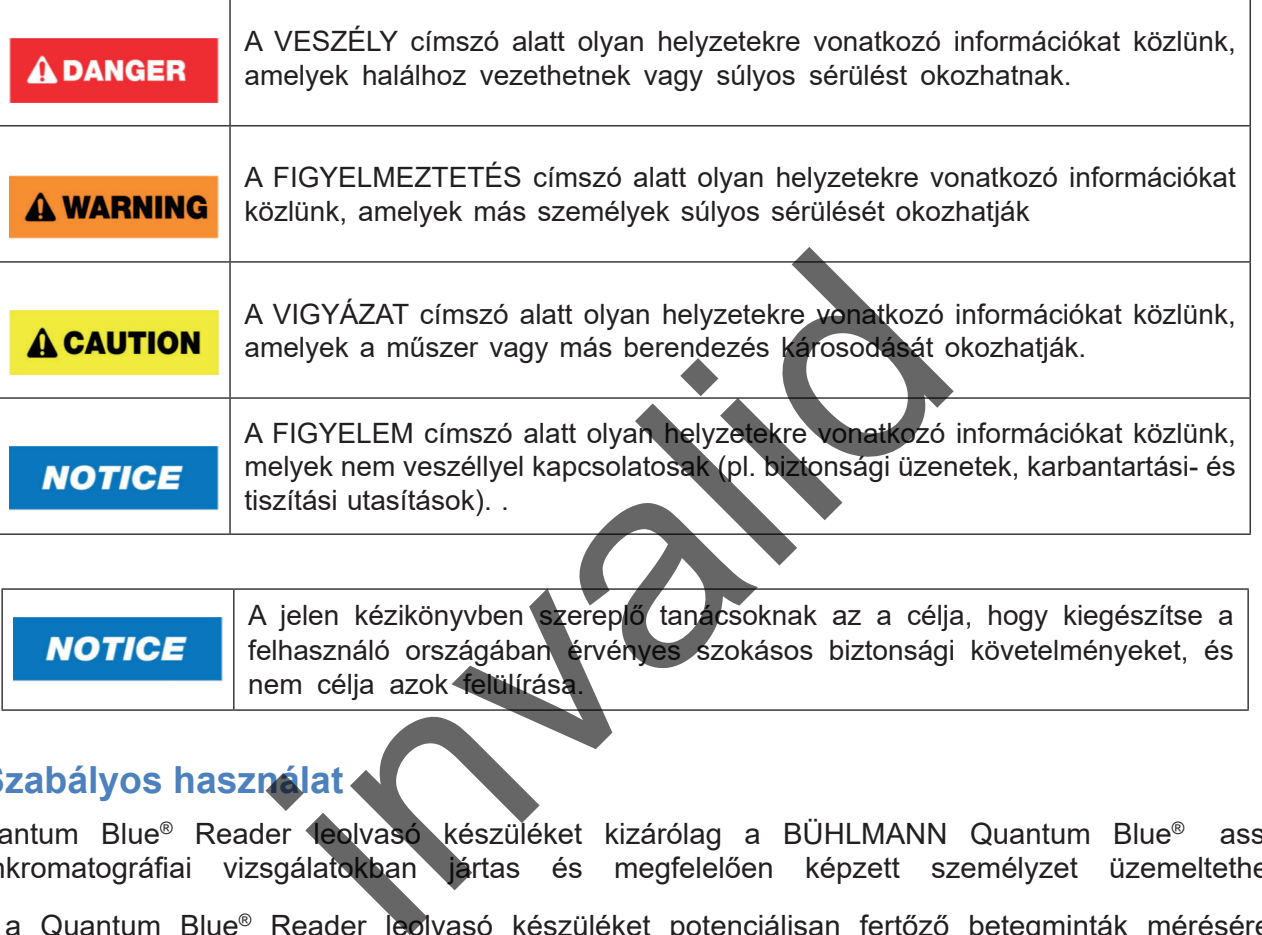

A jelen kézikönyvben szereplő tanácsoknak az a célja, hogy kiegészítse a felhasználó országában érvényes szokásos biztonsági követelményeket, és nem célja azok felülírása.

## **4.1 Szabályos használat**

A Quantum Blue® Reader leolvasó készüléket kizárólag a BÜHLMANN Quantum Blue® assays immunkromatográfiai vizsgálatokban jártas és megfelelően képzett személyzet üzemeltetheti.

Mivel a Quantum Blue® Reader leolvasó készüléket potenciálisan fertőző betegminták mérésére is használják, a BÜHLMANN javasolja, hogy ennek megfelelő biztonsági felszerelést – pl. védőkesztyűk – használjon. A betegmintákat a helyes laboratóriumi gyakorlatnak (Good Laboratory Practice (GLP)) megfelelő előkészületekkel kell kezelni. Amennyiben a megelőző intézkedések ellenére a Quantum Blue® Reader leolvasó készülék potenciálisan fertőző anyaggal kerül kapcsolatba, kövesse a [12.1 Tisztítás](#page-32-1) fejezetben leírt utasításokat.

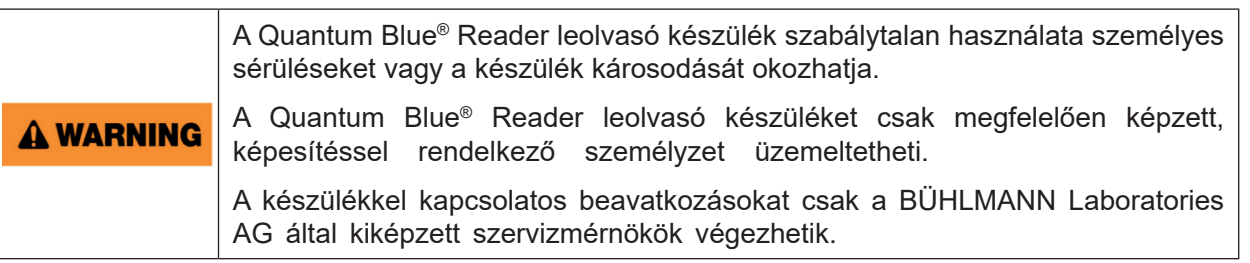

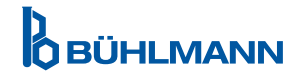

## <span id="page-5-0"></span>**4.2 Elektromos biztonság**

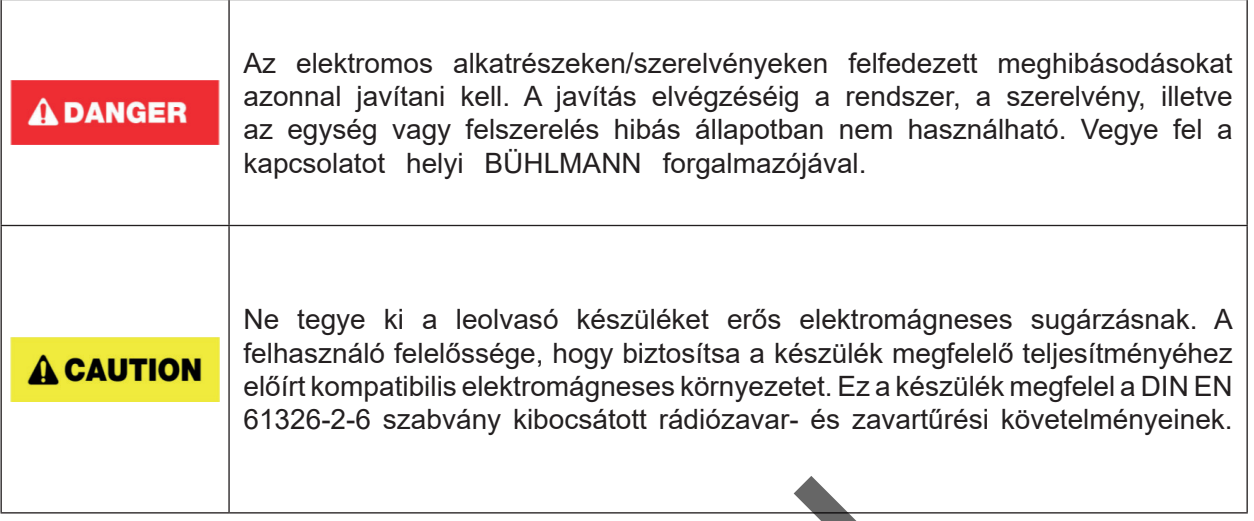

## **4.3 Környezet**

Amennyiben a Quantum Blue® Reader leolvasó készülék tervezett üzemeltetési környezete hajlamos a kosz felhalmozására, akkor a készüléket rendszeresen le kell tisztítani. A tisztításhoz kövesse a [12.1 Tisztítás](#page-32-1)  fejezetben leírt utasításokat.

## **4.4 Környezetből adódó veszélyek**

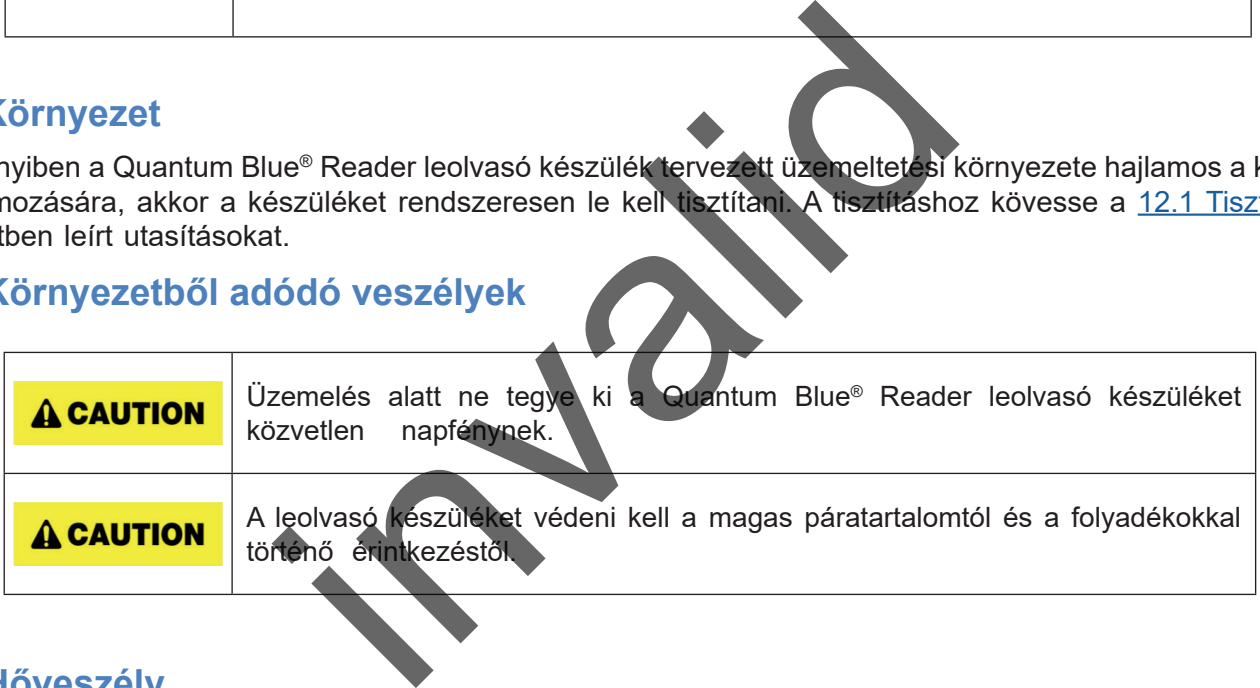

## **4.5 Hőveszély**

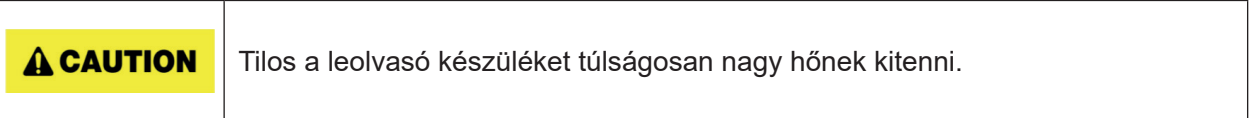

## **4.6 Biztonságos karbantartás**

Karbantartás céljából végre kell hajtani a [12.2 Karbantartás](#page-33-1) fejezetben leírt karbantartási eljárásokat. A BÜHLMANN Laboratories AG a nem megfelelő kezelésből fakadó meghibásodások javításáért díjat számít fel.

## **4.7 A hulladék ártalmatlanítása**

A Quantum Blue® Reader leolvasó készülékkel végzett mérésekből eredő hulladék veszélyes vegyületeket illetve fertőző/biológiailag veszélyes anyagokat tartalmazhat, melyet az országos-, állami- és helyi egészségügyi- és biztonsági szabályzatoknak megfelelően kell összegyűjteni és ártalmatlanítani.

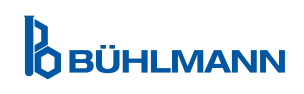

# <span id="page-6-1"></span><span id="page-6-0"></span>**4.8 A Quantum Blue® Reader leolvasó készüléken feltüntetett szimbólumok**

Az alábbi szimbólumok vannak feltüntetve a Quantum Blue® Reader leolvasó készülék hátulján lévő típustáblán.

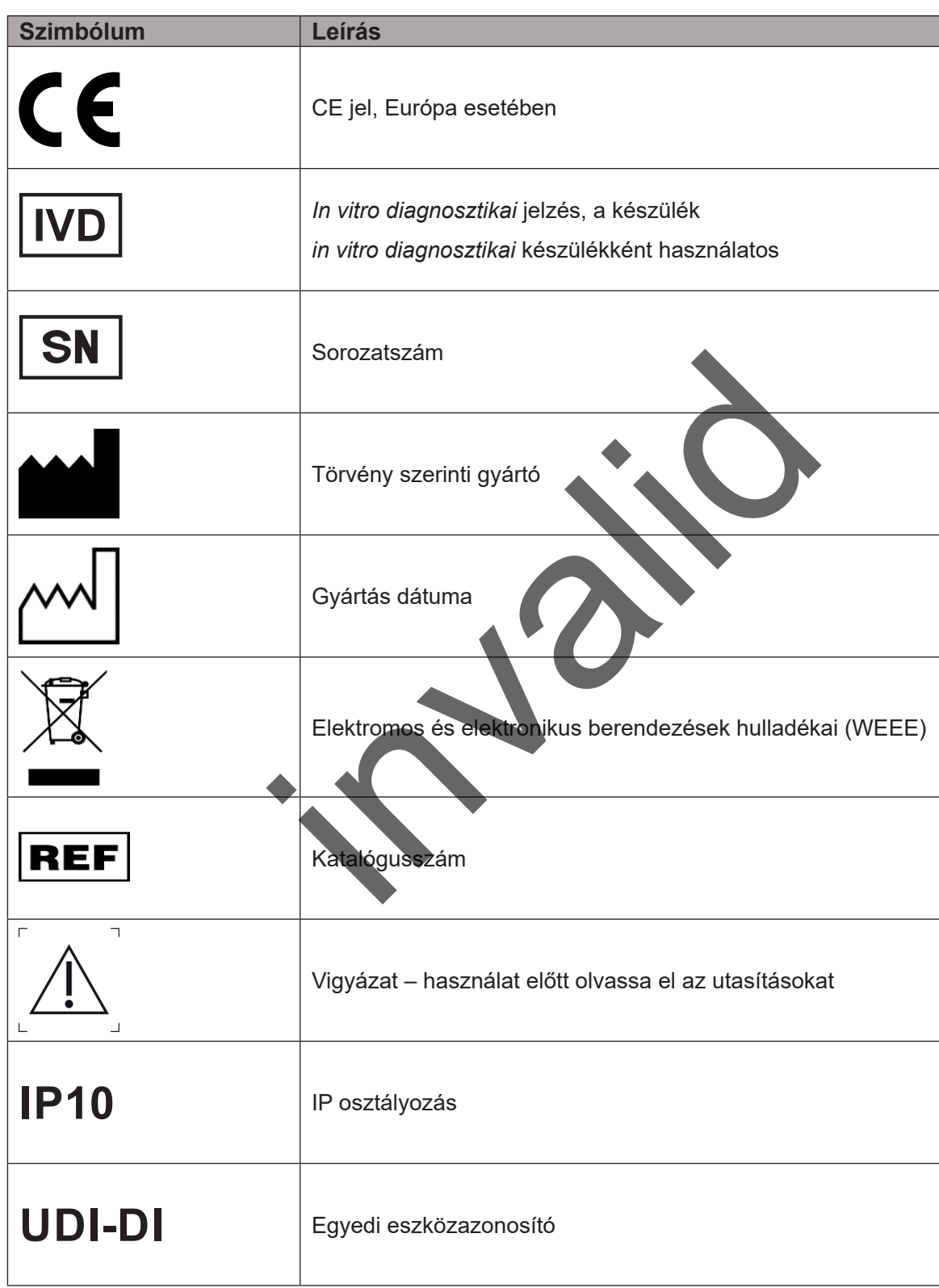

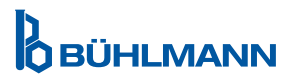

# <span id="page-7-0"></span>**4.9 A Quantum Blue® Reader leolvasó készülék csomagolásán feltüntetett szimbólumok**

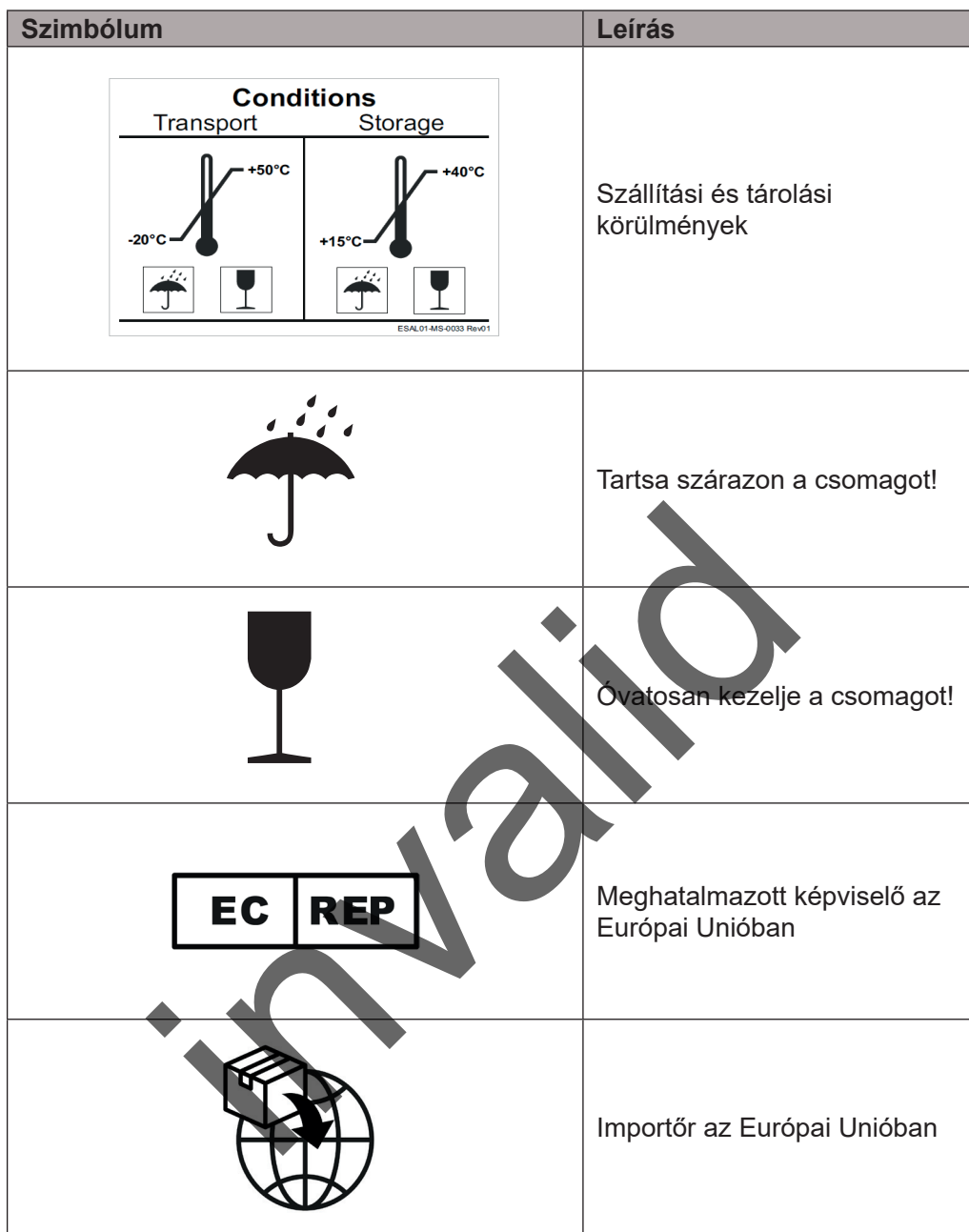

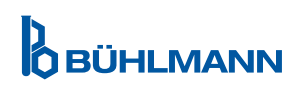

# <span id="page-8-2"></span><span id="page-8-0"></span>**5 FUNKCIÓK LEÍRÁSA**

## <span id="page-8-1"></span>**5.1 Hardver**

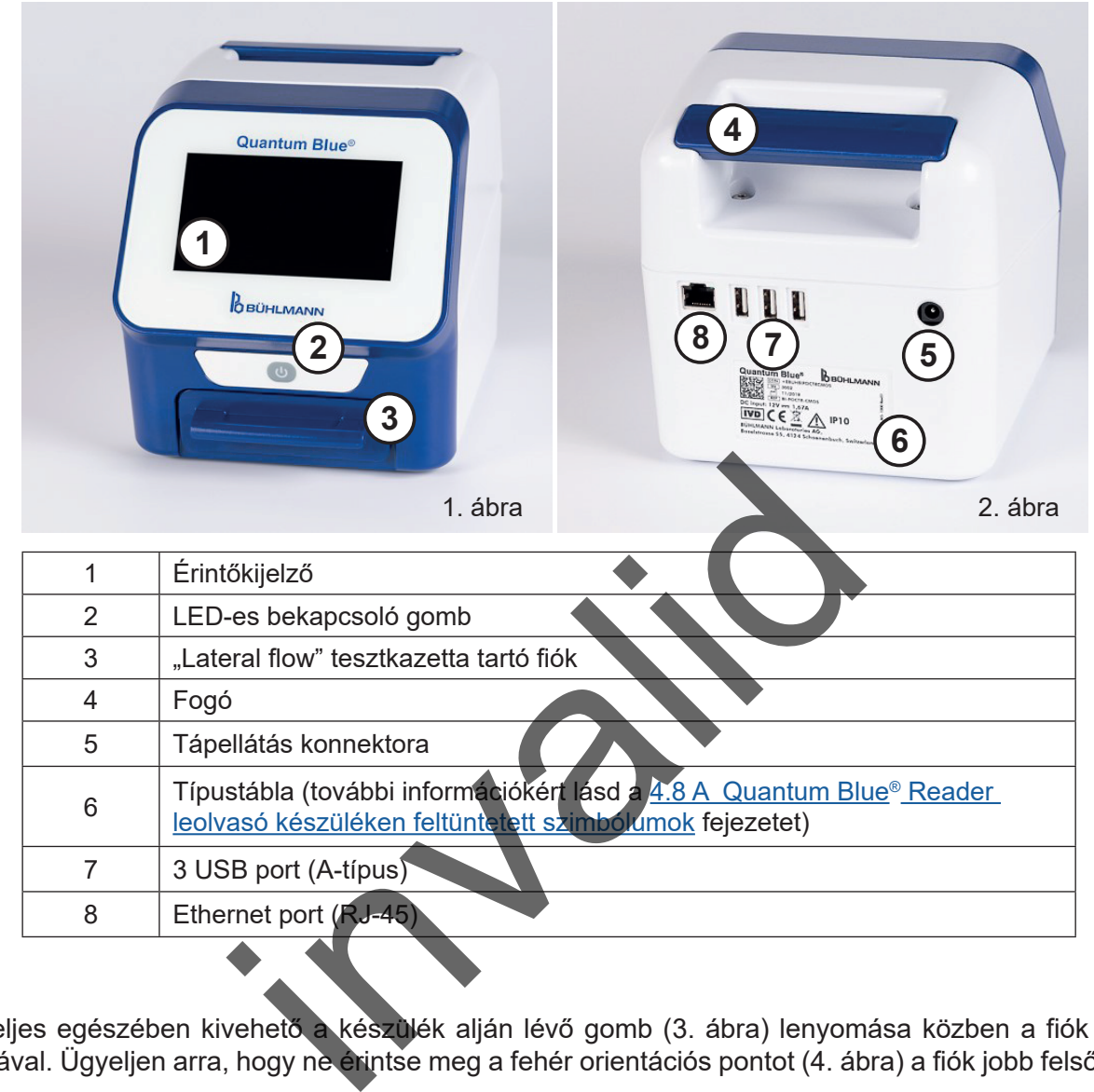

A fiók teljes egészében kivehető a készülék alján lévő gomb (3. ábra) lenyomása közben a fiók egyidejű kihúzásával. Ügyeljen arra, hogy ne érintse meg a fehér orientációs pontot (4. ábra) a fiók jobb felső oldalán.

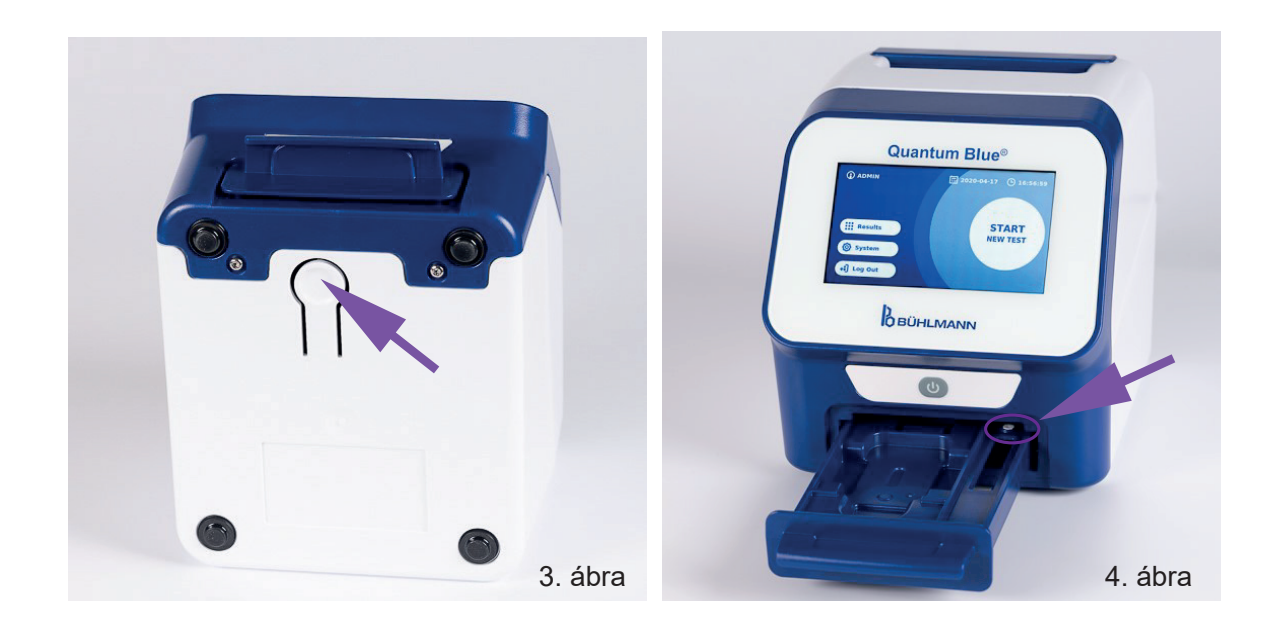

Quantum Blue® Reader Leolvasó Készülék Felhasználói Kézikönyv 9 Verziószám A2 Kiadási dátum: 2022-04-20

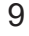

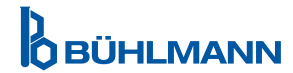

# **KICSOMAGOLÁS ÉS BEÜZEMELÉS**

# <span id="page-9-0"></span>**NOTICE**

A készülék indításához és a mérések elvégzéséhez a fiókot teljesen be kell helyezni a készülékbe.

**NOTICE** Ne cserélje fel különböző Quantum Blue® Reader leolvasó készülékek fiókjait.

## <span id="page-9-1"></span>**5.2 A csomag tartalma**

- Quantum Blue® Reader leolvasó készülék
- • Gyors útmutatók a Fast track [gyorsított] és Fail Safe [hibamentes] üzemmódokhoz
- Utasítások a használati útmutatók és további szoftvereszközök (pl Quantum Blue® Connect Software) letöltéséhez
- Tápellátás nemzetközi csatlakozós adapterrel
- • Tisztító/ vattapálcikák

# <span id="page-9-2"></span>**6 KICSOMAGOLÁS ÉS BEÜZEMELÉS**

# **6.1 A Quantum Blue® Reader leolvasó készülék kicsomagolása**

Vegye ki a Quantum Blue® Reader leolvasó készüléket védő-hordozó táskájából, és helyezze a készüléket egy stabil és vízszintes felületre; ezt követően ellenőrizze, hogy az [5.2 A csomag tartalma](#page-9-1) fejezetben felsorolt minden elem megtalálható-e.

Figyelmesen ellenőrizze, hogy a készülék nem sérült-e szállítás közben. Sérülés, illetve bármely alkatrész hiánya esetén (lásd 5.2 A csomag tartalma fejezet), azonnal vegye fel a kapcsolatot a helyi BÜHLMANN Laboratories AG forgalmazójával. zetközi csatlakozós adapterrel<br>
Icikák<br>
S<br>
S<br>
S<br>
S<br>
S<br>
S<br>
S<br>
S<br>
S<br>
S<br>
S<br>
Reader leolvasó készülékt vedő hordozó táskájábó<br>
letre; ezt követően ellenőrizze, hogy az 5.2 A csomag<br>
e.<br>
csomag tartalma tejezet, azonnal vegye f

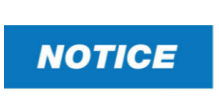

Kérjük, őrizze meg a termék szállításához használt eredeti csomagolást, mivel ez a készülék visszajuttatásához vagy szállításához szükséges.

# **6.2 A Quantum Blue® Reader leolvasó készülék beüzemelése és csatlakoztatása**

#### **6.2.1 AC tápegység csatlakoztatása**

A Quantum Blue® Reader leolvasó készülék csak a vele érkezett tápellátással használandó.

Csatlakoztassa a tápellátó kábelt (alacsony feszültségű végével) a készülék hátulján lévő csatlakozóba (lásd az 5. pozíciót az [5.1 Hardver](#page-8-1) fejezetben). Csatlakoztassa a tápellátó kábelt (hálózati végével) egy konnektorba. Ellenőrizze, hogy a kábel mindkét vége megfelelően van-e csatlakoztatva.

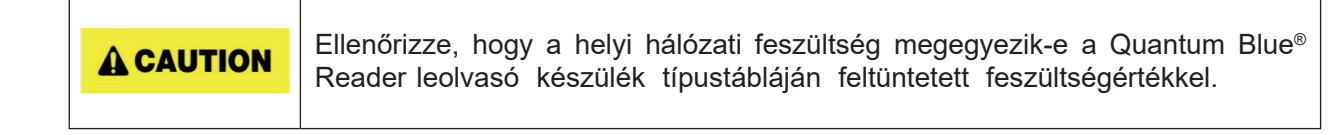

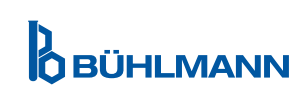

# <span id="page-10-0"></span>**7 TELEPÍTÉS**

## **7.1 Követelmények**

A Quantum Blue® Reader leolvasó készüléket lehetőleg egy asztalra vagy egy stabil felületre kell helyezni úgy, hogy elegendő hely legyen körülötte a tesztkazetta készülékbe történő könnyű berakásához, illetve a készülék áramellátásának megszakításához. Vészhelyzet, illetve rendellenes üzemi feltételek esetén a készülék helyszínén mindig elegendő helynek kell lennie ahhoz, hogy meg lehessen szakítani a készülék áramellátását.

A Quantum Blue® Reader leolvasó készülék egy igen érzékeny és pontos optikai készülék. Az eredményt befolyásolhatják a rezgések (például abban az esetben, ha a készüléket rezgő gépek közelében használják).

A készülék rendelkezik a környezeti fényerősség kompenzálását szolgáló belső beállító funkcióval, azonban ennek ellenére a tesztkazetta (tartó) beillesztési portjára eső nagyon erős fény jelentős mértékben megzavarhatja a mérést és ezért azt kerülni kell.

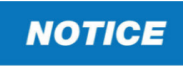

Üzemelés alatt tilos a leolvasó készüléket közvetlen napfénynek kitenni.

## <span id="page-10-1"></span>**7.2 Hardver telepítése / tartozékok**

Tápellátási opciók és tartozékok telepítése:

- **• Külső tápellátás:** csatlakoztassa a külső tápellátást a tápcsatlakozóba (5. pozíció az [5.1 Hardver](#page-8-1) fejezetben). A bekapcsológomb kék LED-fénye fogja jelezni a tápellátáshoz történő csatlakozást.
- **• Hőnyomtató:** A Quantum Blue® Reader leolvasó készülék egy **Dymo TM 450** etikettnyomtatóhoz **nagy levélcímkékkel (101 x 54mm)** USB-n keresztül.

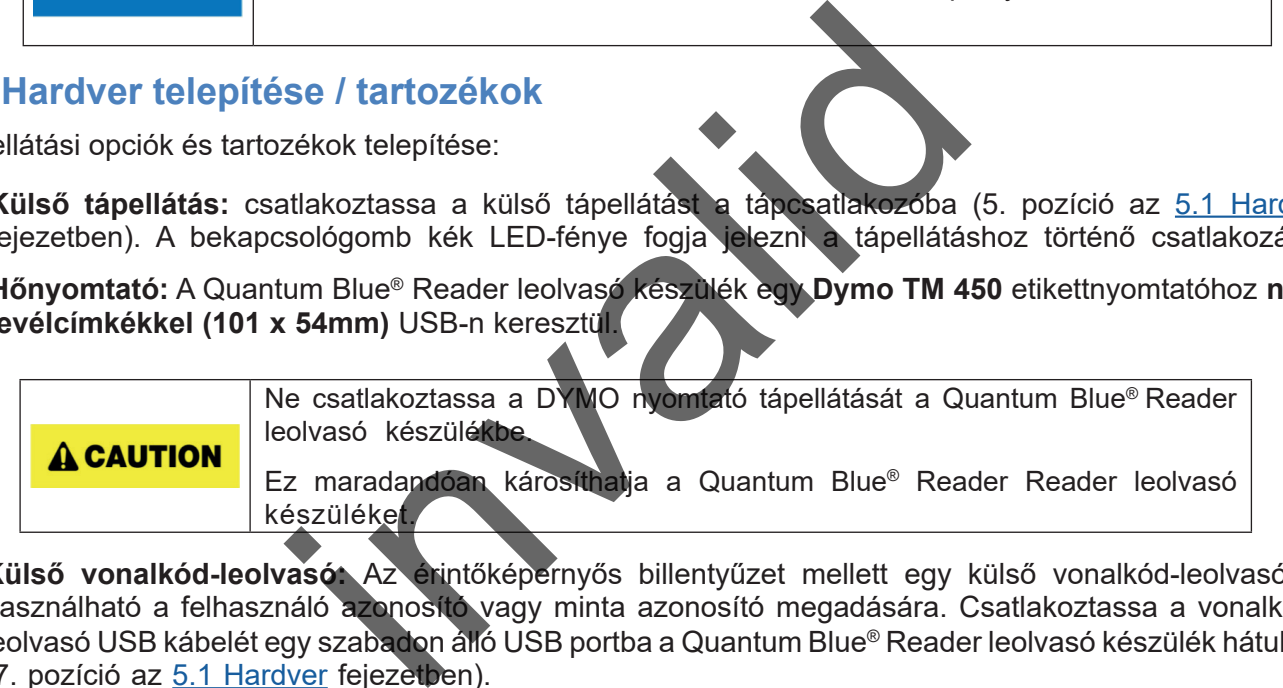

- **• Külső vonalkód-leolvasó:** Az érintőképernyős billentyűzet mellett egy külső vonalkód-leolvasó is használható a felhasználó azonosító vagy minta azonosító megadására. Csatlakoztassa a vonalkódleolvasó USB kábelét egy szabadon álló USB portba a Quantum Blue® Reader leolvasó készülék hátulján (7. pozíció az [5.1 Hardver](#page-8-1) fejezetben).
- A Quantum Blue® Reader leolvasó készüléket a DS 2208-as modellszámú Zebra vonalkód-leolvasóval együtt tesztelték. Az alternatív/egyéb vonalkód-leolvasók használatával járó felelősség kizárólag a felhasználót terheli.

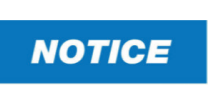

Vegye figyelembe, hogy a hőnyomtató és a külső vonalkód-leolvasó nem alapértelmezett tartozékai a Quantum Blue® leolvasó készüléknek, ezeket egy helyi beszállítótól külön kell megrendelni. A BÜHLMANN nem szolgáltatja a.

# **7.3 A Quantum Blue® Reader leolvasó készülék áthelyezése**

A Quantum Blue® Reader leolvasó készülék egy könnyedén áthelyezhető hordozható eszköz. Gondoskodjon a megfelelő üzemeltetési feltételeiről (lásd a [15 Műszaki adatok](#page-37-1) fejezetet).

**NOTICE** 

Mérés végzése közben ne próbálja áthelyezni vagy mozgatni a készüléket.

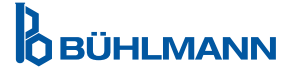

# <span id="page-11-0"></span>**8 ÁLTALÁNOS ÜZEMELTETÉS**

## **8.1 A Quantum Blue® Reader leolvasó készülék be- és kikapcsolása**

A bekapcsológomb lenyomásával kapcsolja be a készüléket (2. pozíció, 1. ábra, [5.1 Hardver](#page-8-1) fejezet). A készülék egy általános fekete képernyőt mutat, amely egy boot-képernyőre vált. A tartozékok sikeres inicializálását követően megjelenik a kezdőképernyő.

A készüléket a bekapcsológomb legalább 1 másodpercig történő nyomva tartásával kapcsolhatja ki. Kikapcsolás előtt a Quantum Blue® Reader leolvasó készülék visszaigazolást kér. A kék LED akkor is bekapcsolva marad, ha a készülék kikapcsolt.

## **8.2 A készülék indítása**

A boot-indítás során a belső önellenőrző rutin indul annak ellenőrzésére, hogy a belső referencia-alapértékek a meghatározott tolerancia-spektrumon belül vannak-e. Ha a mért belső referencia-alapértékek a toleranciaspektrumon kívüliek, egy figyelmeztető üzenet jelenik meg. A figyelmeztető üzenettel kapcsolatos további tudnivalókért lásd: [12.2 Karbantartás](#page-33-1) fejezet.

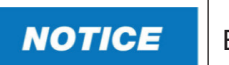

Ellenőrizze, hogy a fiók teljesen be van-e helyezve.

## **8.3 Első bejelentkezés**

A Quantum Blue® Reader leolvasó készülék alapértelmezett beállítása a User management [felhasználók kezelése] üzemmód. A bejelentkezéshez használja az előre telepített alapértelmezett "ADMIN" (1) felhasználói profilt. A kezdeti jelszó "0000" (2).

Az első bejelentkezést követően a felhasználónak lehetősége van az adminisztrátori jelszó módosítására, valamint hogy új felhasználókat definiáljon «Administrator» [adminisztrátor] vagy «Lab User» [laboratóriumi felhasználó] jogosultságokkal. Az ún. felhasználókezelés a System [rendszer]/Settings [beállítások]/ Admin Areas [adminisztrátori területek]/User Management [felhasználók kezelése] menüben (lásd: [11.4.5 Felhasználók kezelése](#page-28-1) fejezet. rbantartas tejezet.<br>
llenőrizze, hogy a fiók teljesen év vari-e helyezve.<br>
leolvasó készülék alapértelmezett beállítása a User<br>
lentkezéshez használja az előre telepített alapértelmez<br>
00" (2).<br>
vetően a felhasználónak leh

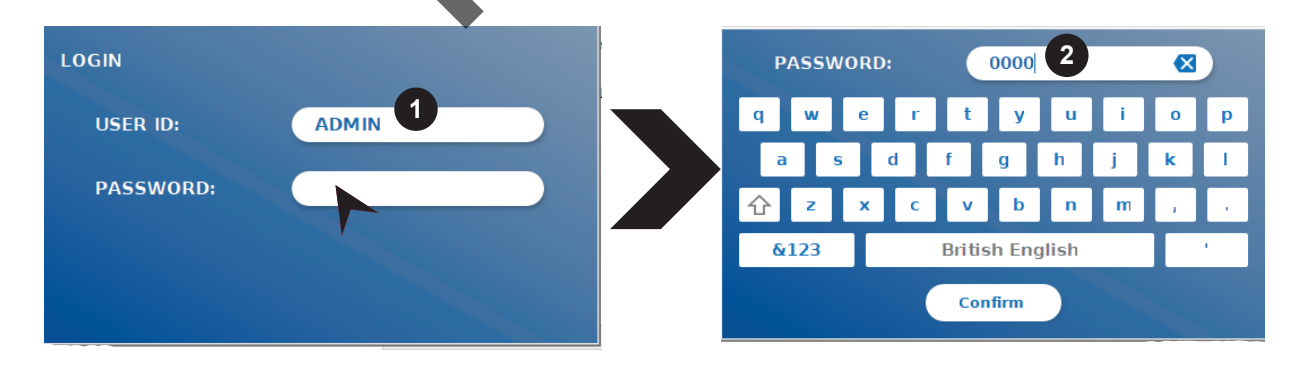

## **8.4 Kényszerített leállítás**

Kényszerített leállításhoz a bekapcsológombot legalább 6 másodpercig kell nyomva tartani addig, amíg a készülék kikapcsol. Ezt követően a készüléket újra kell indítani.

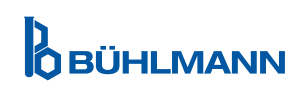

## <span id="page-12-1"></span><span id="page-12-0"></span>**8.5 Menüszerkezet**

Az 5. ábrán látható a Quantum Blue® Reader leolvasó menüszerkezete. A szürkével jelölt dobozok azokat a menüket jelölik, melyek kizárólag az adminisztrátorok számára hozzáférhetőek. Az adminisztrátori beállításokkal kapcsolatos további információért lásd: [11.4.5 Felhasználók kezelése](#page-28-1) fejezet.

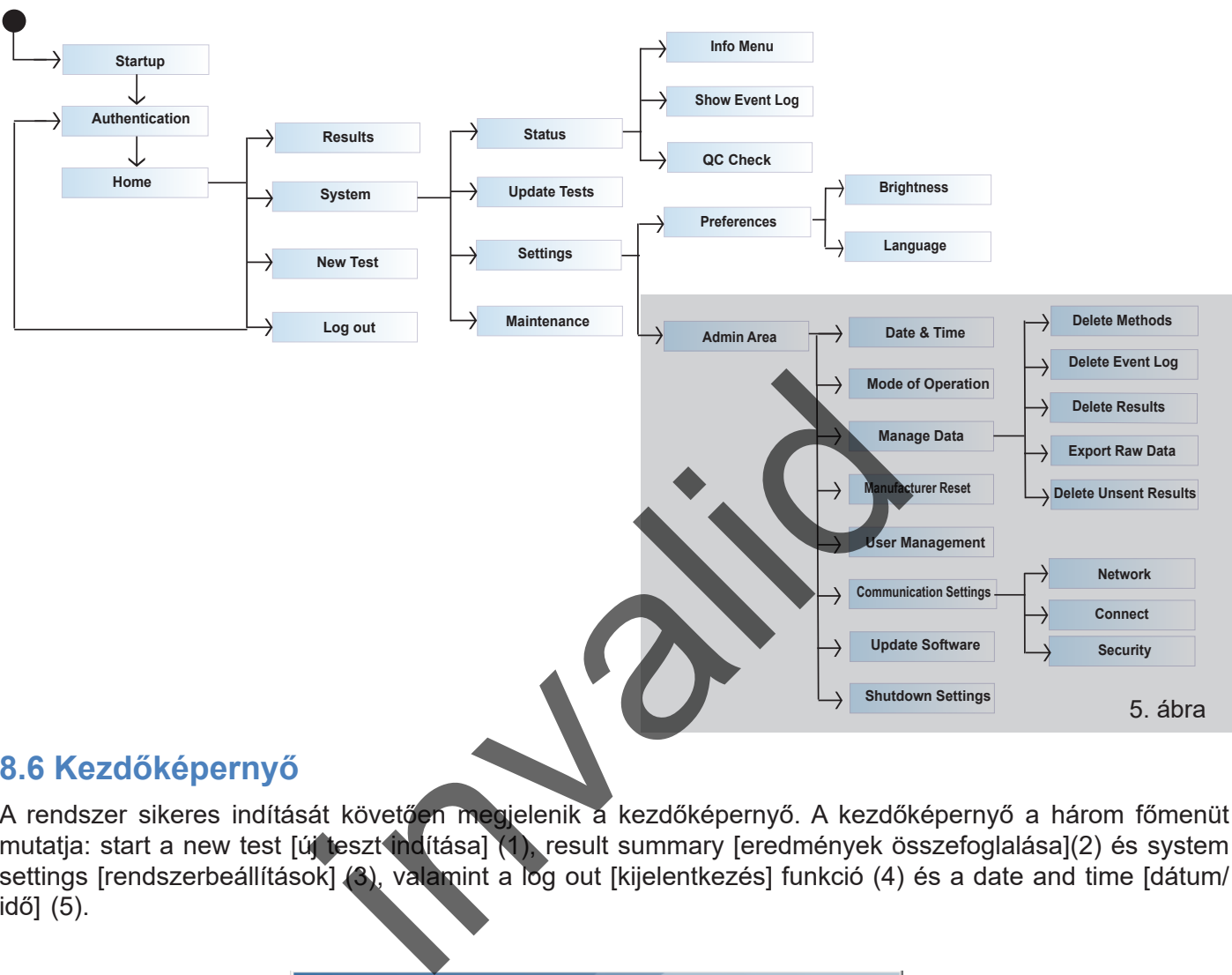

## **8.6 Kezdőképernyő**

A rendszer sikeres indítását követően megjelenik a kezdőképernyő. A kezdőképernyő a három főmenüt mutatja: start a new test [új teszt indítása] (1), result summary [eredmények összefoglalása](2) és system settings [rendszerbeállítások] (3), valamint a log out [kijelentkezés] funkció (4) és a date and time [dátum/ idő] (5).

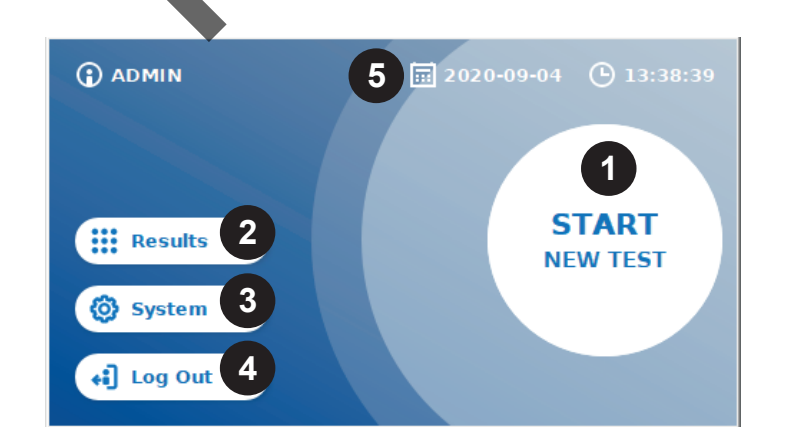

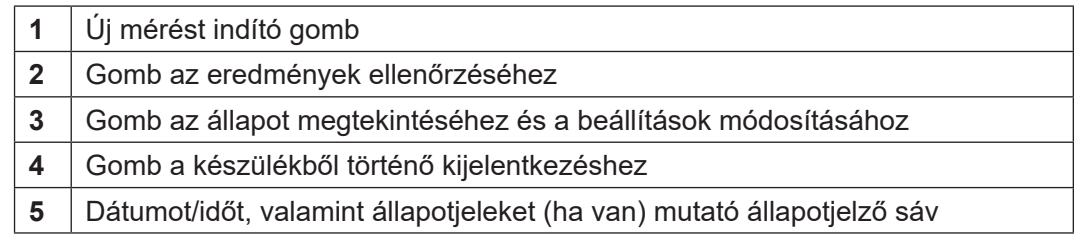

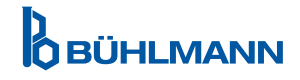

# <span id="page-13-0"></span>**9 A KÉSZÜLÉK HASZNÁLATA**

## <span id="page-13-1"></span>**9.1 A két üzemeltetési mód**

A Quantum Blue® Reader leolvasó készüléken két üzemmód áll rendelkezésre: Fast track [gyorsított] üzemmód és Fail Safe [hibamentes] üzemmód.

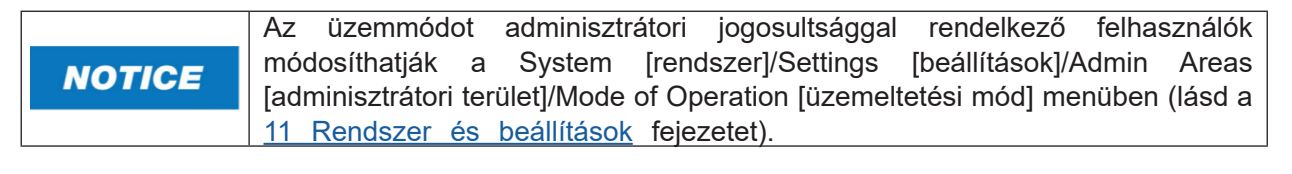

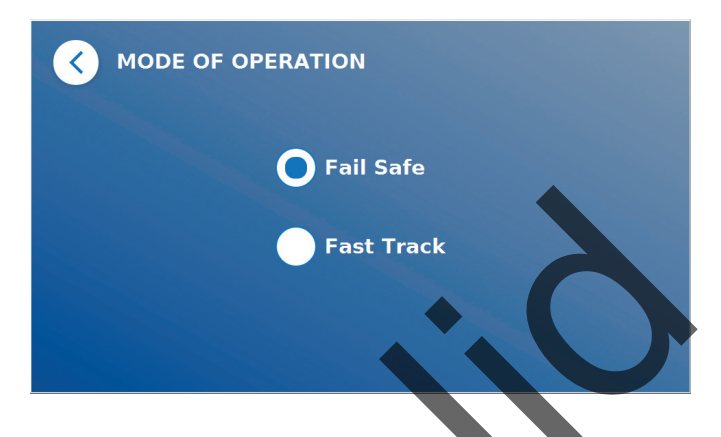

A Fail Safe [hibamentes] üzemmód (lásd a [9.2 Teszt indítása Fail Safe \[hibamentes\] üzemmódban fejezetet](#page-14-1)) az alapértelmezett beállítás, amelyhez minden esetben szükséges a vonalkódkártya beolvasása. A mérés indításakor a Quantum Blue® Reader leolvasó készülék először a tesztnek megfelelő inkubációs időt futtatja le, majd ezt követően szkenneli a tesztkazettát.

Fast Track [gyorsított] üzemmódban (lásd a [9.3 Teszt indítása Fast Track \[gyorsított\] üzemmódban fejezetet](#page-17-1)) a kívánt tesztmódszert a Quantum Blue® Reader leolvasó készülékre előre telepített tesztmódszerek listájából lehet kiválasztani. Az inkubációs idő átugorható, és a leolvasó készülékben lévő belső időzítő helyett egy külső időzítő használható. A teszt módszer megismételhető ugyanazokkal a beállításokkal a képernyő **Repeat Test**  [teszt megismétlése] gombjának megnyomásával. Fast Track<br>A Fail Safe [hibamentes] üzemmód (lásd a 9.2 Teszt in filesa Fall Safe [hibamentez]<br>az alapértelmezett beállítás, amelyhez minden esetén szükséges a vonalkódl<br>indításakor a Quantum Blue® Reader leolvasó készülék

A Fail Safe [hibamentes] üzemmód egyedi tesztekhez, míg a Fast Track [gyorsított] üzemmód tesztsorozatokra

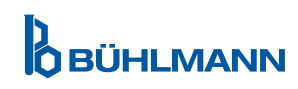

# <span id="page-14-1"></span><span id="page-14-0"></span>**9.2 Teszt indítása Fail Safe [hibamentes] üzemmódban**

A mérés indítása előtt figyelmesen olvassa el a lenti utasításokat. A megfelelő teszt-specifikus inkubációs idő biztosításához gondoskodjon arról, hogy a megfelelő időpontban alkalmazza a mintát.

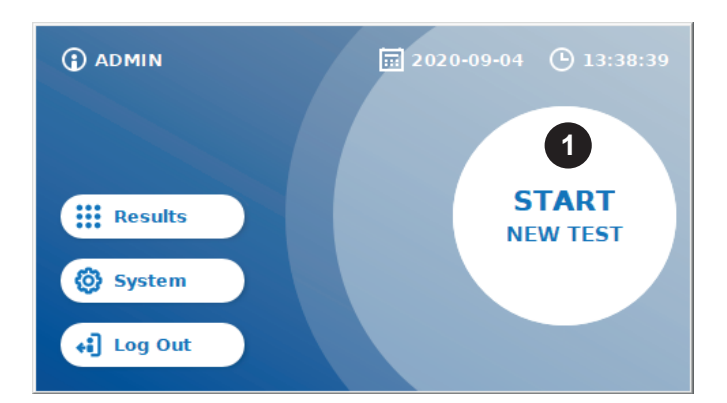

 Új mérés indításához nyomja meg a **START NEW TEST** [új teszt indítása] gombot a kezdőképernyőn (1).

#### *1 lépés:*

A munkafolyamat egy képernyővel indul, melyen a készülék a vonalkódkártya behelyezését kéri.

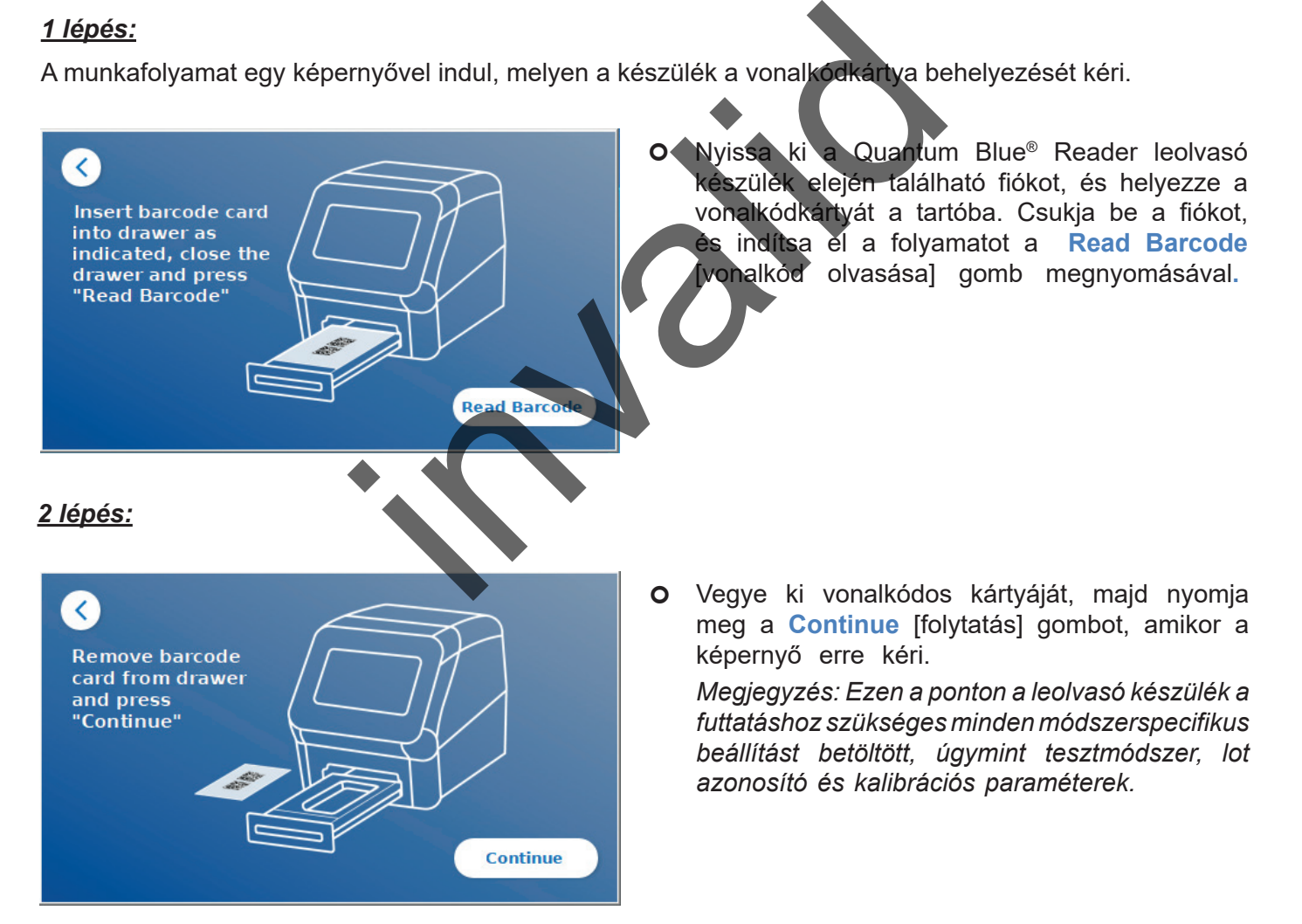

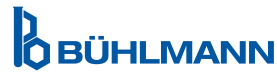

#### *3 lépés:*

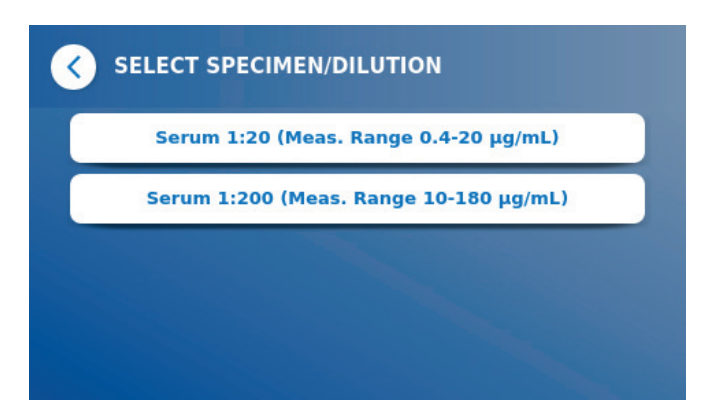

**O** Egyes tesztmódszerekhez szükséges lehet a minta típusa és/vagy a minta higítása. Ha ezt jelzi a készülék, az almenüben válassza ki a minta típusát és/vagy megfelelő mintahigítást..

#### *4 lépés:*

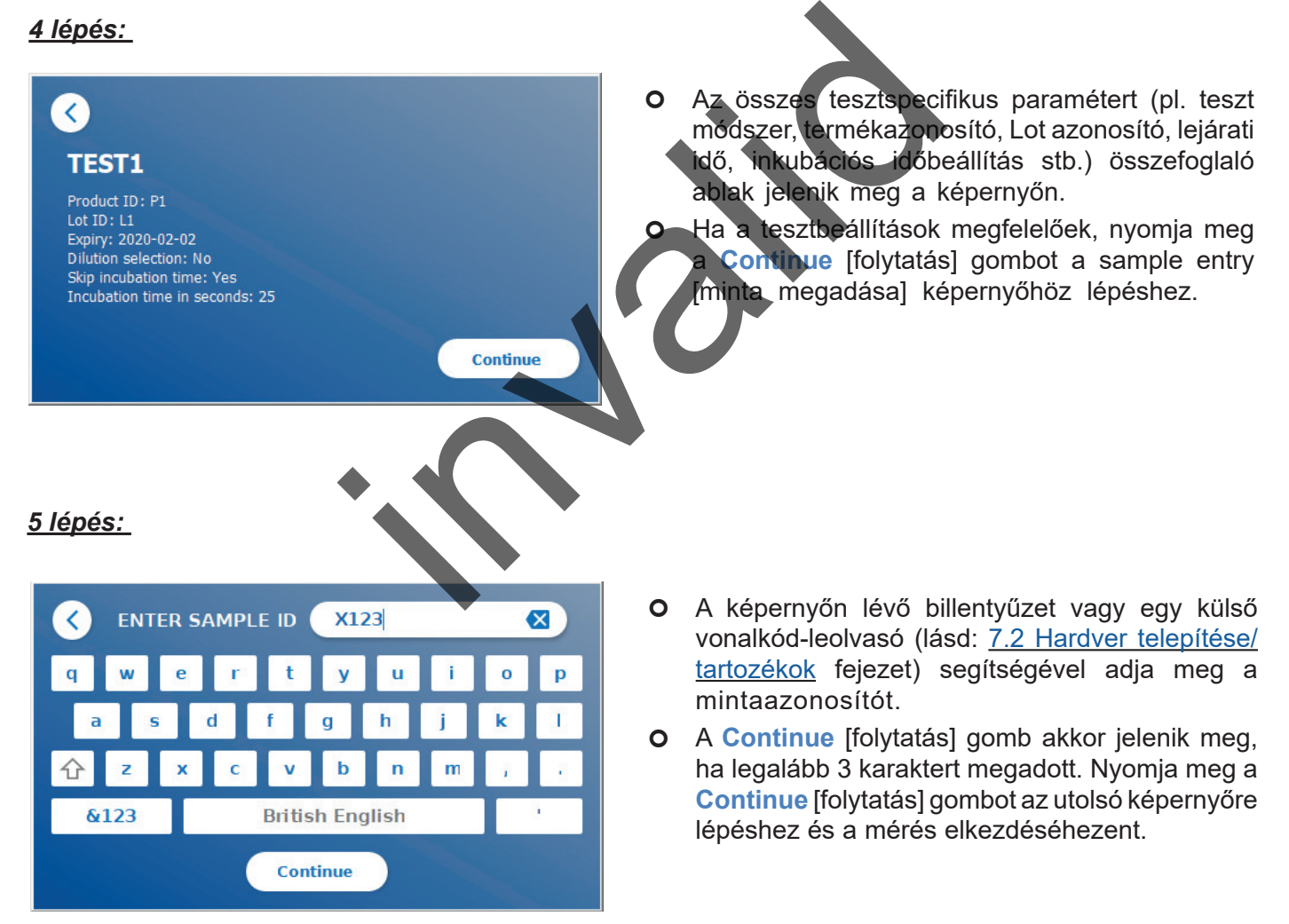

*6 lépés:* 

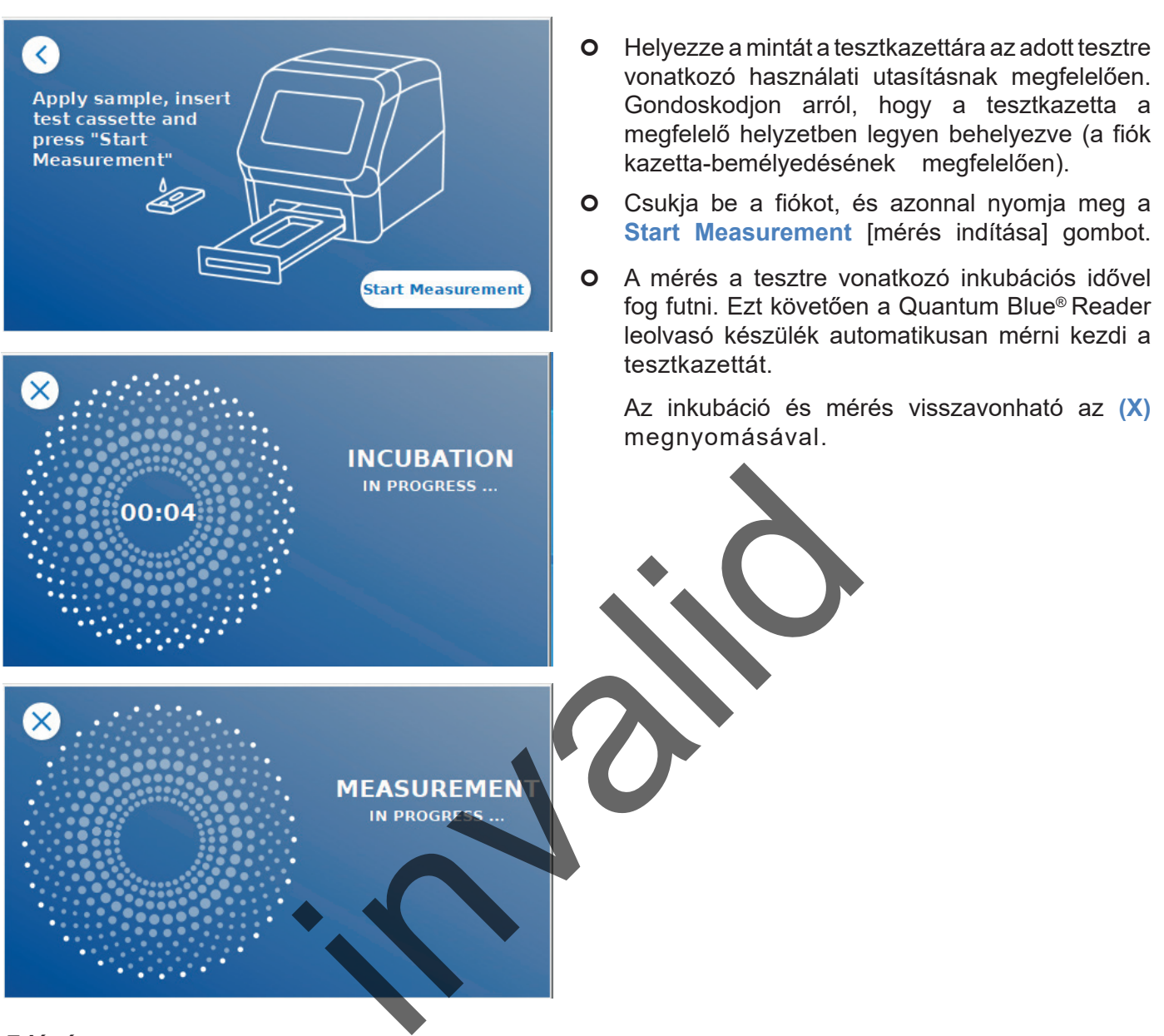

#### *7 lépés:*

A mérés után az eredmény automatikusan elmentődik és megjelenítődik az eredmény-összefoglaló képernyőn:

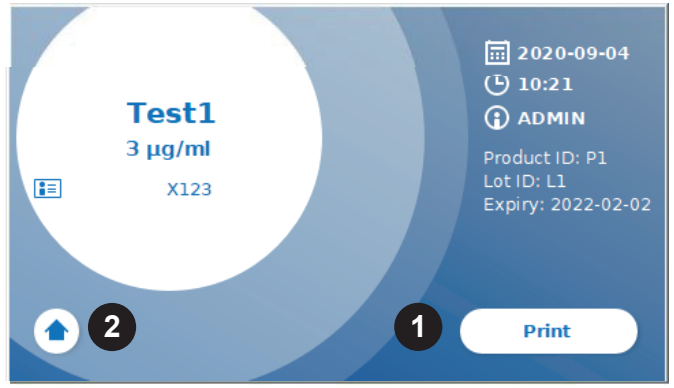

**o** Kinyomtathatja az eredményt (1), ha csatlakoztatott egy nyomtatót, illetve visszatérhet a kezdőképernyőre (2).

**OBÜHLMANN** 

# <span id="page-17-1"></span><span id="page-17-0"></span>**9.3 Teszt indítása Fast Track [gyorsított] üzemmódban**

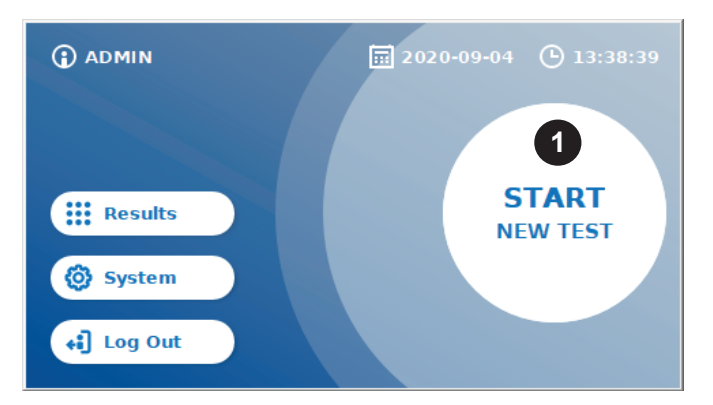

 Új mérés indításához nyomja meg a **START NEW TEST** [új teszt indítása] gombot a kezdőképernyőn(1).

#### *1a lépés:*

A "Select Method" [módszer kiválasztása] képernyő az összes telepített, a leolvasó készülékre előzőleg feltöltött tesztmódszert megjeleníti.

(1)

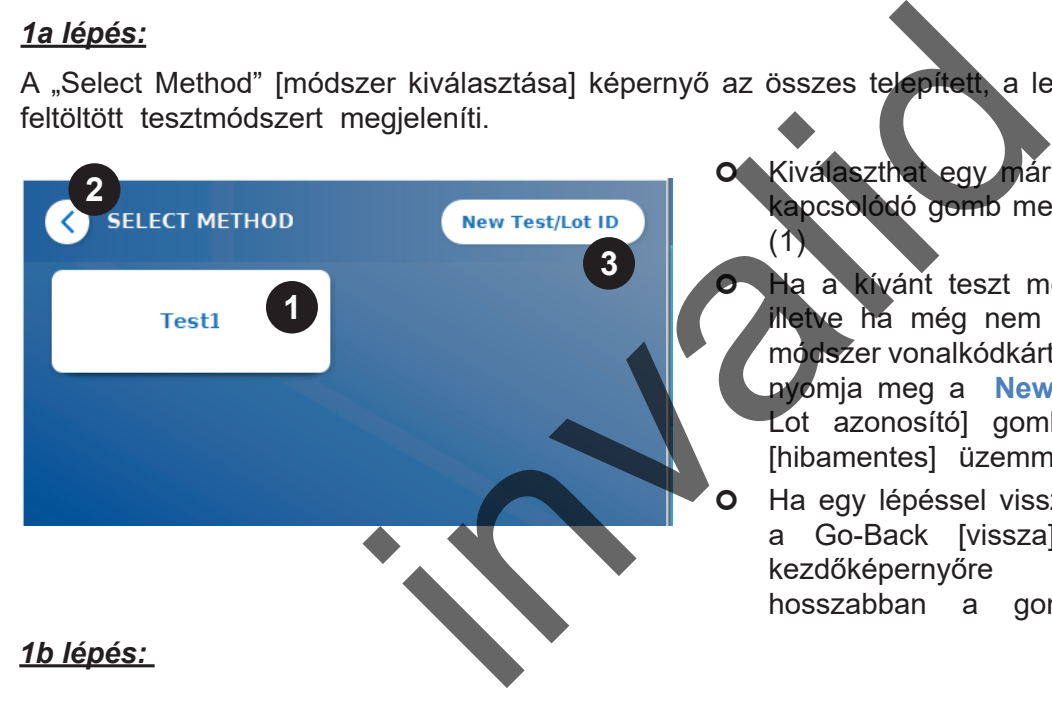

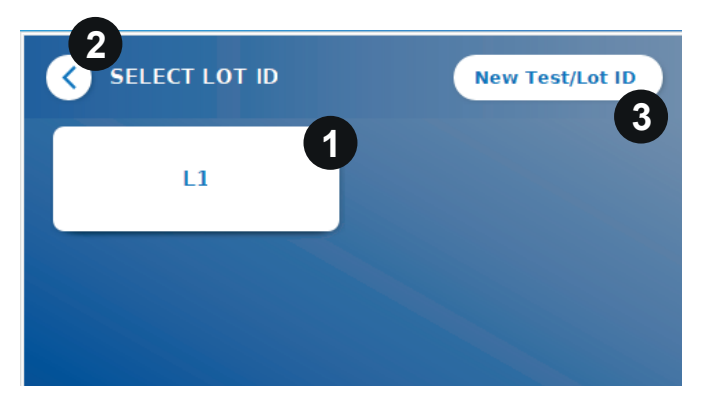

 Kiválaszthat egy már telepített tesztmódszert a kapcsolódó gomb megnyomásával a képernyőn

 Ha a kívánt teszt módszer hiányzik a listáról, illetve ha még nem telepített tesztet, új teszt módszer vonalkódkártyáról történő importálására nyomja meg a **New Test / LOT ID** [Új teszt/ Lot azonosító] gombot (3) (lásd: Fail Safe [hibamentes] üzemmód, 2. lépés)

 Ha egy lépéssel vissza kíván lépni, koppintson a Go-Back [vissza] gombra **(<)** (2). A kezdőképernyőre visszatéréshez nyomja hosszabban a gombot.

- A kívánt teszt módszer kiválasztása után továbbléphet az LOT kiválasztó képernyőre, ahol kiválaszthatja a tesztmódszerhez szükséges LOT azonosítót (1).
- Ha az LOT azonosító hiányzik, a tesztcsomagban mellékelt vonalkódkártyával importálhatja a megfelelő lot azonosítóval rendelkező tesztmódszert (3) (lásd: Fail Safe [hibamentes] üzemmód, 2. lépés).
- Ha egy lépéssel vissza kíván lépni, koppintson a Go-Back [vissza] gombra **(<)** (2). A kezdőképernyőre visszatéréshez nyomja hosszabban a gombot.

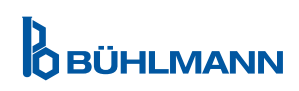

#### *2 lépés:*

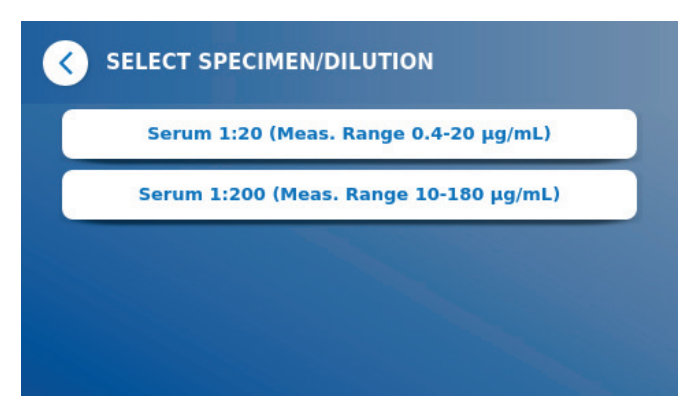

 Egyes tesztmódszerekhez szükséges lehet a minta típusa és/vagy a minta higítása. Ha ezt jelzi a készülék, az almenüben válassza ki a minta típusát és/vagy megfelelő mintahigítást..

#### *3 lépés:*

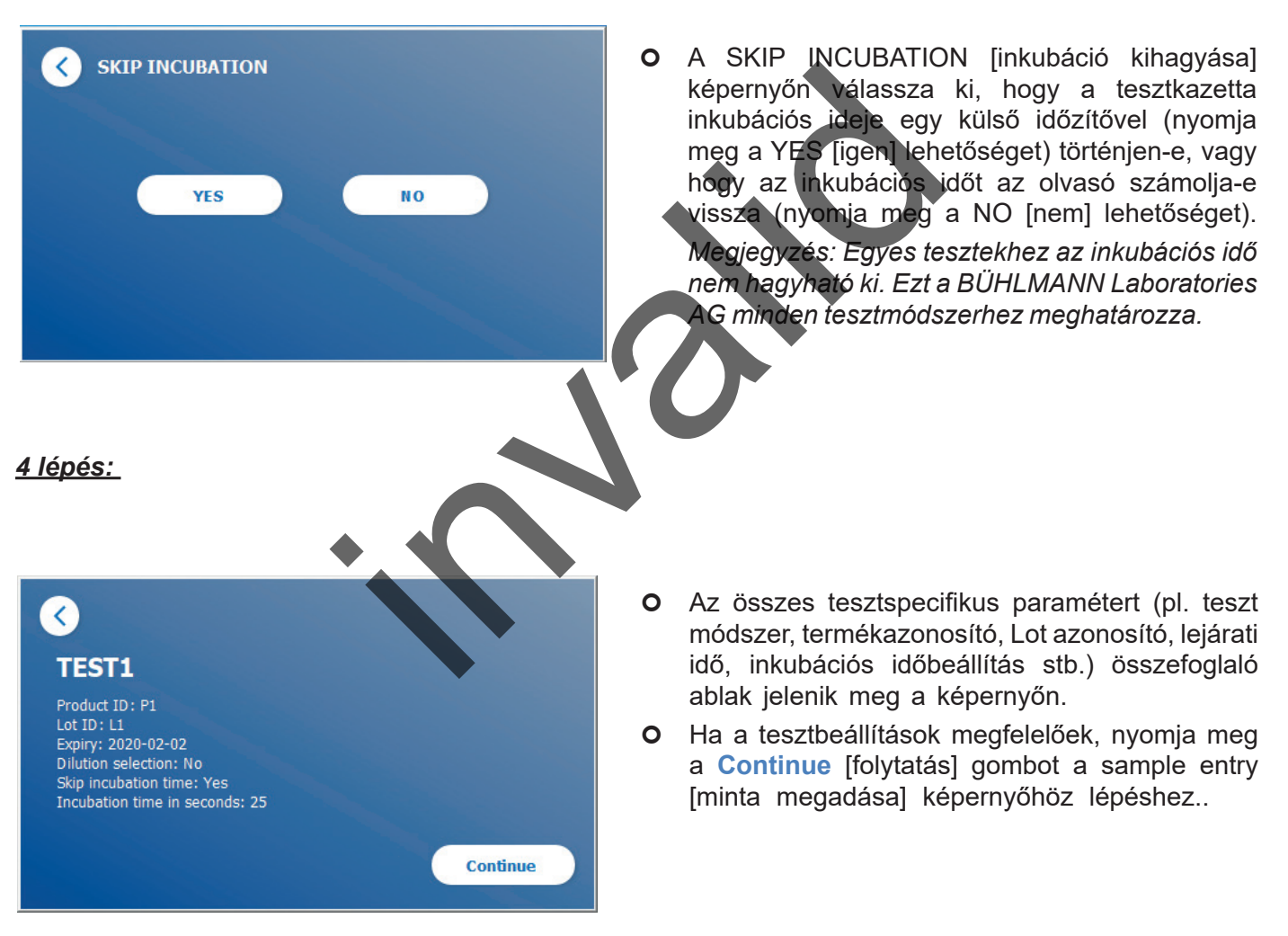

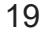

**OBÜHLMANN** 

#### *5 lépés:*

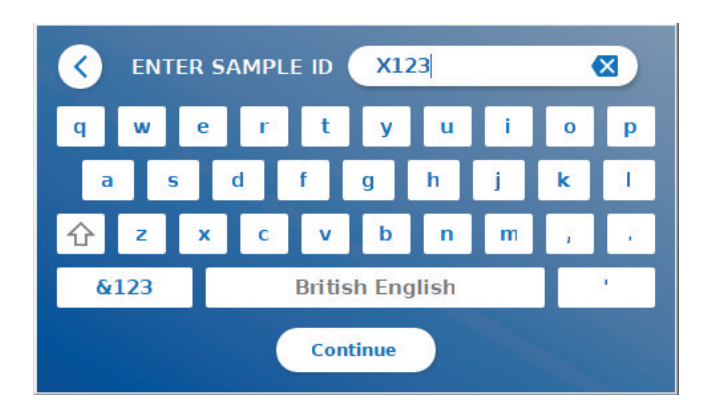

- A képernyőn lévő billentyűzet vagy egy külső vonalkód-leolvasó (lásd: [7.2 Hardver telepítése](#page-10-1)  [/ tartozékok](#page-10-1) fejezet) segítségével adja meg a mintaazonosítót.
- A **Continue** [folytatás] gomb akkor jelenik meg, ha legalább 3 karaktert megadott. Nyomja meg a **Continue** [folytatás] gombot az utolsó képernyőre lépéshez és a mérés elkezdéséhez.

#### *6a lépés:*

Ha a SKIP INCUBATION NO [inkubáció kihagyása, nem] lehetőséget választotta (= az inkubációs időt a leolvasó készülék számolja vissza):

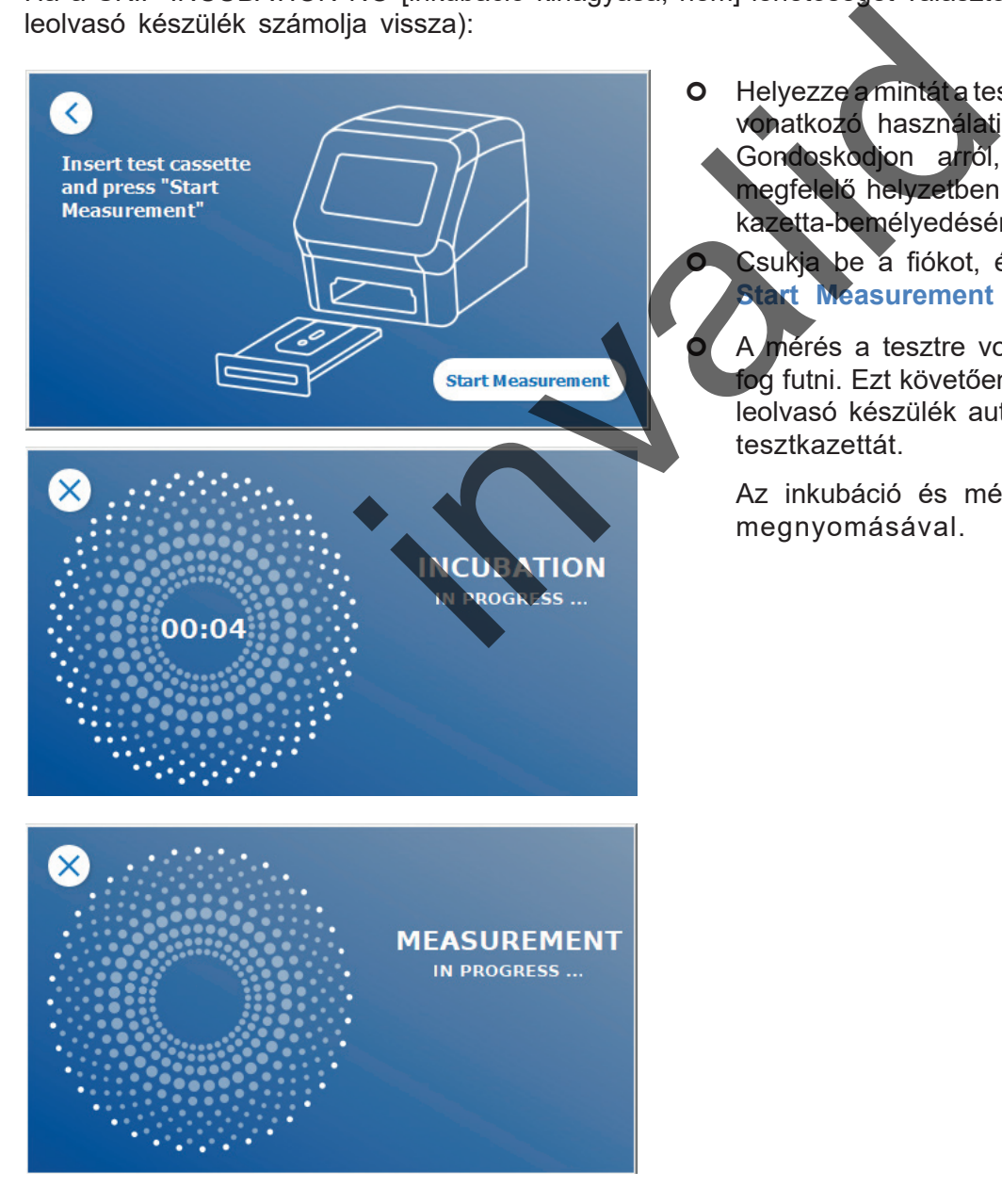

- Helyezze a mintát a tesztkazettára az adott tesztre vonatkozó használati utasításnak megfelelően. Gondoskodjon arról, hogy a tesztkazetta a megfelelő helyzetben legyen behelyezve (a fiók kazetta-bemélyedésének megfelelően).
	- Csukja be a fiókot, és azonnal nyomja meg a **Kt Méasurement** [mérés indítása] gombot.

 A mérés a tesztre vonatkozó inkubációs idővel fog futni. Ezt követően a Quantum Blue® Reader leolvasó készülék automatikusan mérni kezdi a tesztkazettát.

Az inkubáció és mérés visszavonható az **(X)** megnyomásával.

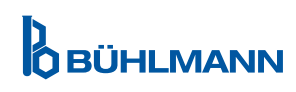

#### *6b lépés:*

Ha a SKIP INCUBATION YES [inkubáció kihagyása, igen] lehetőséget választotta (= az inkubációs időt egy külső időzítő számolja vissza):

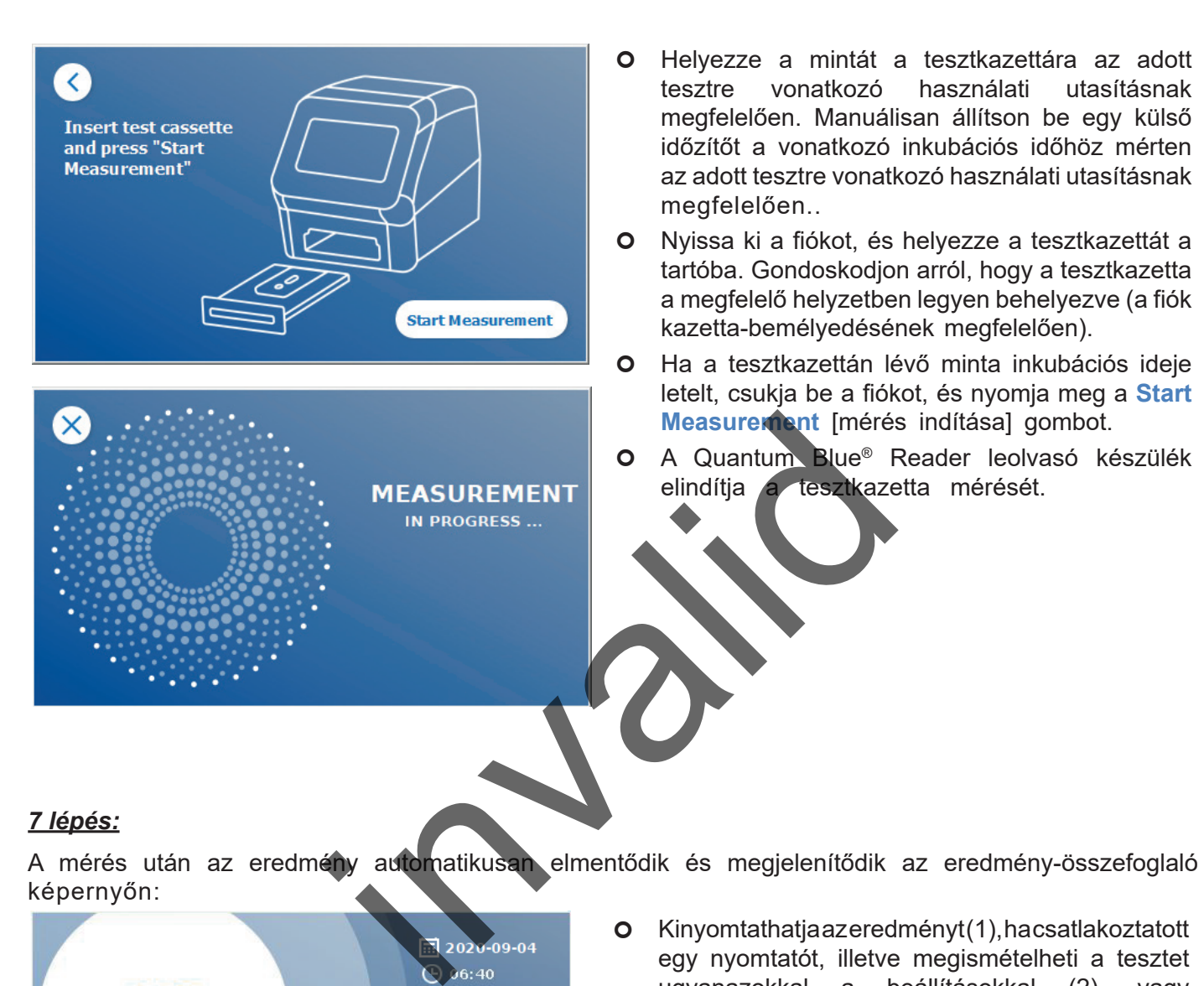

#### *7 lépés:*

A mérés után az eredmény automatikusan elmentődik és megjelenítődik az eredmény-összefoglaló képernyőn:

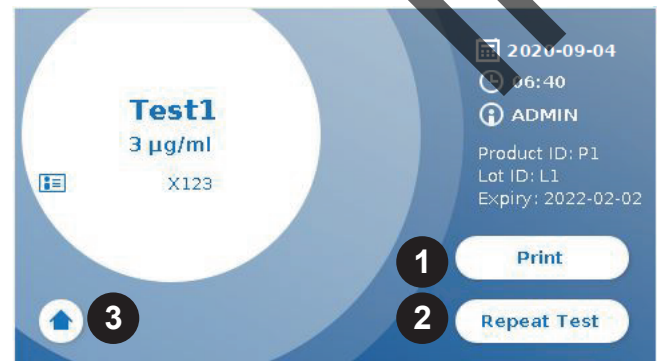

**o** Kinyomtathatja az eredményt (1), ha csatlakoztatott egy nyomtatót, illetve megismételheti a tesztet ugyanazokkal a beállításokkal (2), vagy visszatérhet a kezdőképernyőre (3).

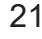

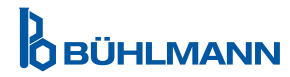

# <span id="page-21-0"></span>**10 ELLENŐRZÉSI EREDMÉNYEK**

A **Results** [eredmények] megnyomásával megjelenik a result [eredmény] képernyő, a legutóbbi eredmények áttekintésével.

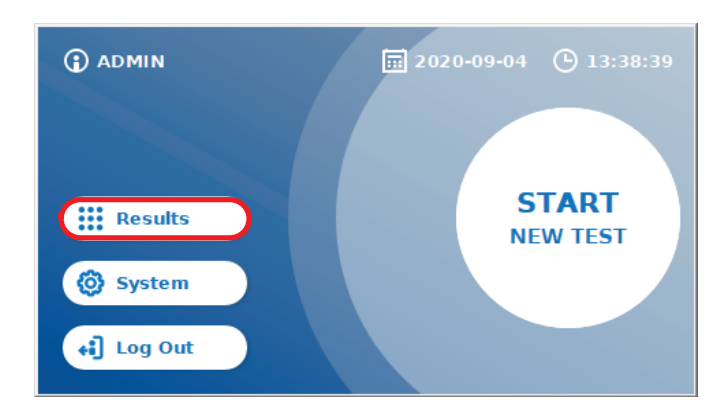

A result [eredmény] képernyő táblanézetben mutatja a teszteredményeket. Az eredmények megtekintéséhez és böngészéséhez különböző lépések állnak rendelkezésre (lásd a lenti táblázatot).

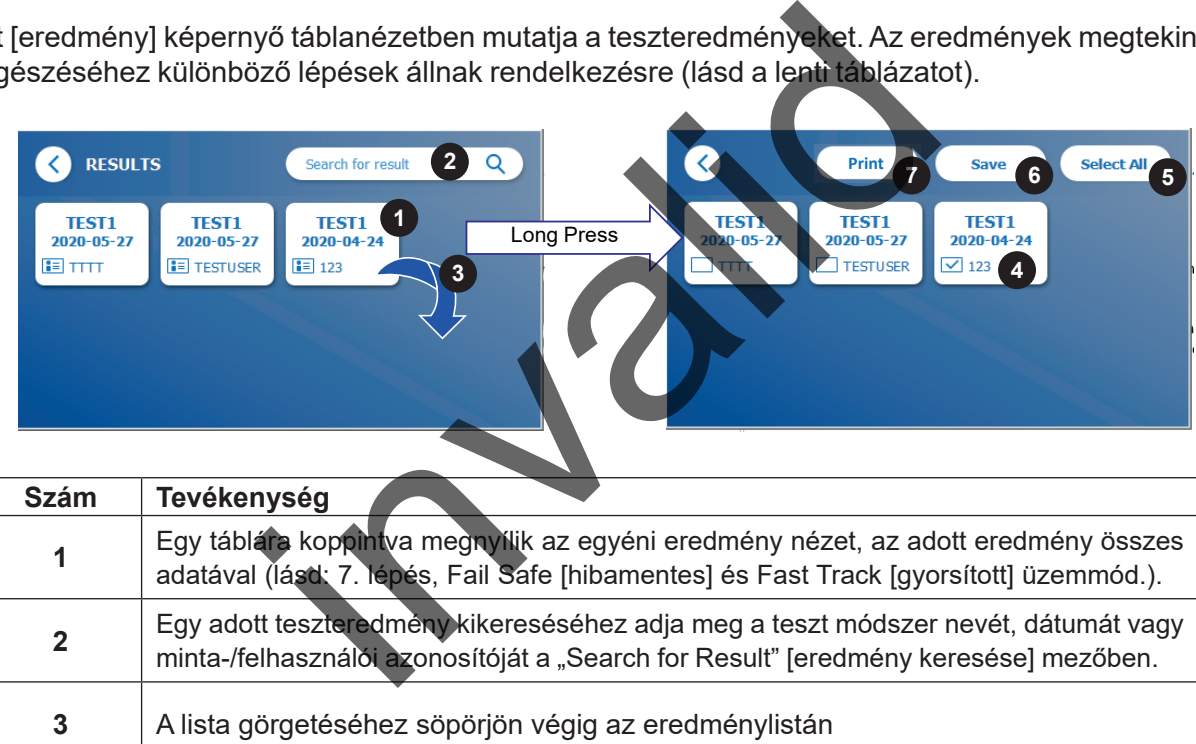

Ha egy eredménytáblát hosszabb ideig nyomva tart, egy további lehetőségeket tartalmazó menü nyílik meg:

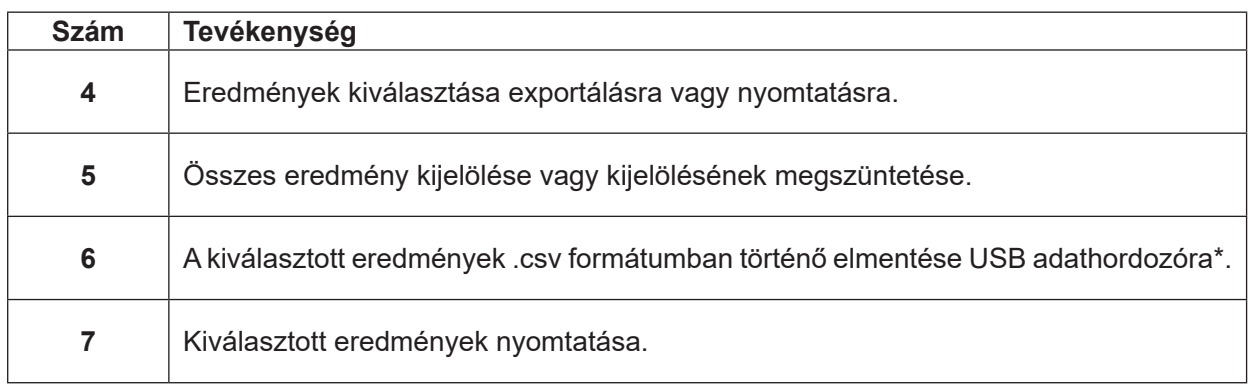

\*Az adat manipulációtól/változtatástól történő megóvására a BÜHLMANN az összegyűjtött adatok kinyomtatását javasolja. Az adatintegritás kizárólag a készüléken garantált. Adatátvitel a gyakorlatban lehetséges, azonban a gyártó ezért nem vállal felelősséget.

# <span id="page-22-1"></span><span id="page-22-0"></span>**11 RENDSZER ÉS BEÁLLÍTÁSOK**

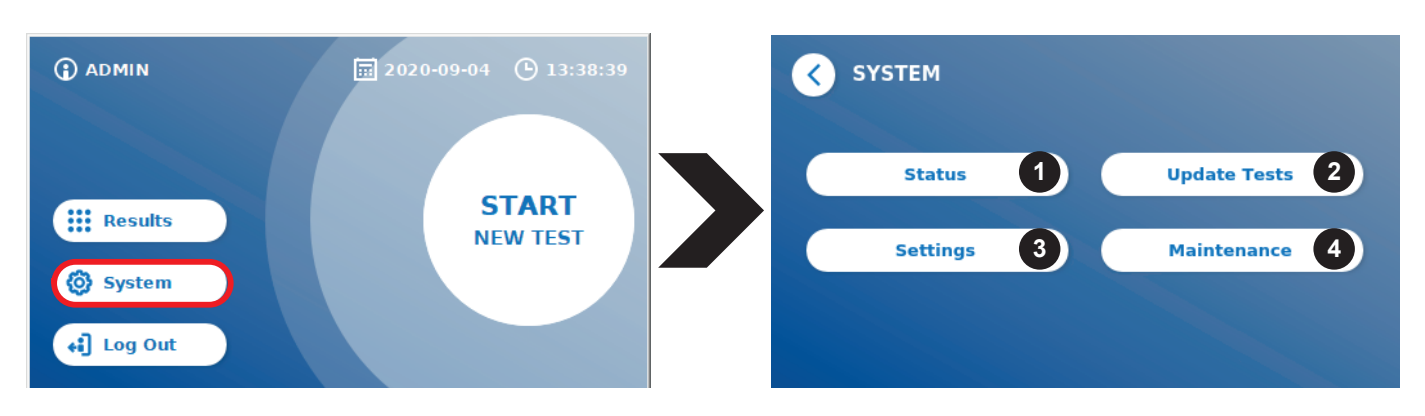

A system [rendszer] menü négy fő szekcióból áll:

- A **Status** (1) [állapot] (1) az adott leolvasóval kapcsolatos információkat (pl. szoftver (SW), IP cím vagy sorozatszám) jeleníti meg.
- **• Update test** [teszt frissítése] menü (2)
- A készülék beállításainak módosítása **settings** (3)
- Quantum Blue® Reader leolvasó készülék karbantartása a **Maintenance** (4) [karbantartás] lehetőséggel

## **11.1 Status [állapot]**

Nyomja meg a System [rendszer / Status [állapot] lehetőséget; itt a Quantum Blue® Reader leolvasó készülékkel kapcsolatos műszaki információt olvashatja. Két lehetőség áll rendelkezésre:

- **• Info Menu** [információ menü] (1): az IP címet, a készülék nevét, a készülékazonosítót, a sorozatszámot, a szoftverazonosítót és az operációs rendszer verziószámát jeleníti meg.
- **• Show Event Log** [eseménynapló megjelenítése] (2): a Quantum Blue® Reader leolvasó készüléken végzett tevékenységek időrendi listáját mutatja, pl. bejelentkezési próbálkozások, elvégzett mérések és megjelenített hibaüzenetek. Ez a lista USB adathordozóra exportálható.

Mindkét menü elhagyható a Go-Back [vissza] gomb segítségével **(<)**

**• QC Check** (3): ezen eszköz segítségével végre lehet hajtani egy ellenőrző tesztet a műszer beindulásakor végrehajtott önellenőrzés mellett. Amennyiben a QC ellenőrzés sikertelen, kérjük, hogy tanulmányozza a Karbantartás című 12.2. pontot és/vagy a Készülék önellenőrzése című [12.3](#page-34-1) pontot, ahol az utóintézkedésekre vonatkozó információk találhatók ítése] menü (2)<br>
ak módosítása sett[i](#page-33-1)ngs (3)<br>
leolvasó készülék karbantartása Maintenance (4)<br>
endszer / Status [állapot] lehetőséget; til a Quant<br>
műszaki információt olvashatja. Két lehetőség áll<br>
menü] (1): az IP címet,

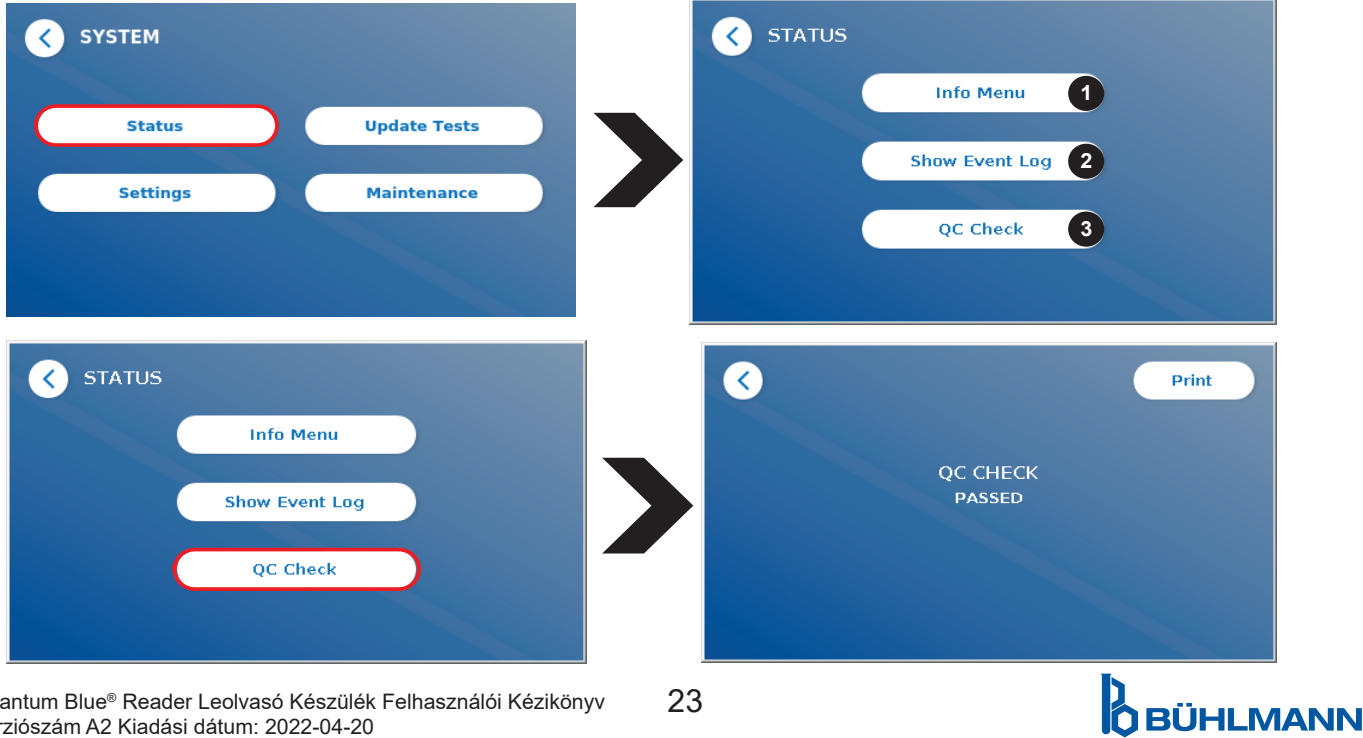

Quantum Blue® Reader Leolvasó Készülék Felhasználói Kézikönyv $23$ Verziószám A2 Kiadási dátum: 2022-04-20

# <span id="page-23-1"></span><span id="page-23-0"></span>**11.2 Update Tests [beállítások]**

A Quantum Blue® Reader leolvasó készülék új tesztmódszerekkel történő frissítéséhez lépjen be ebbe a menübe.

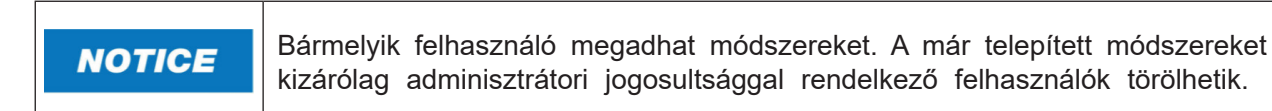

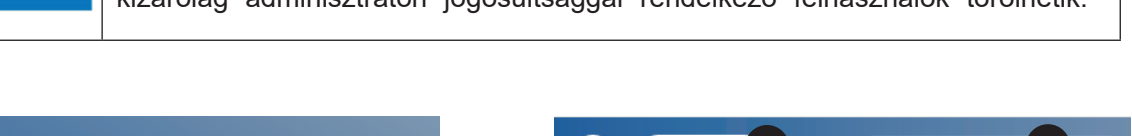

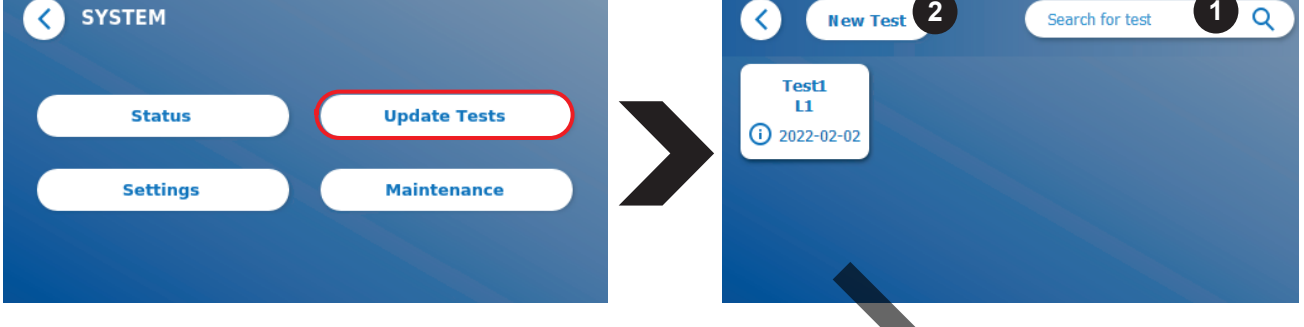

A menü a telepített teszt módszerek áttekintését mutatja. A keresőmező (1) segítségével adott tesztmódszerekre lehet rászűrni. Új teszt módszer importálásához nyomja meg a **New Test** [új teszt] gombot (2). A The Quantum Blue® Reader leolvasó készülék ekkor megkéri Önt, hogy az új teszt módszer importálásához helyezze az összes BÜHLMANN "lateral flow" tesztkészlet részeként kapott vonalkódkártyát a fiókba (lila nyíl a 6. ábrán). Ügyeljen arra, hogy a vonalkódkártya a megfelelő helyzetben legyen a fiókban (7. ábra).

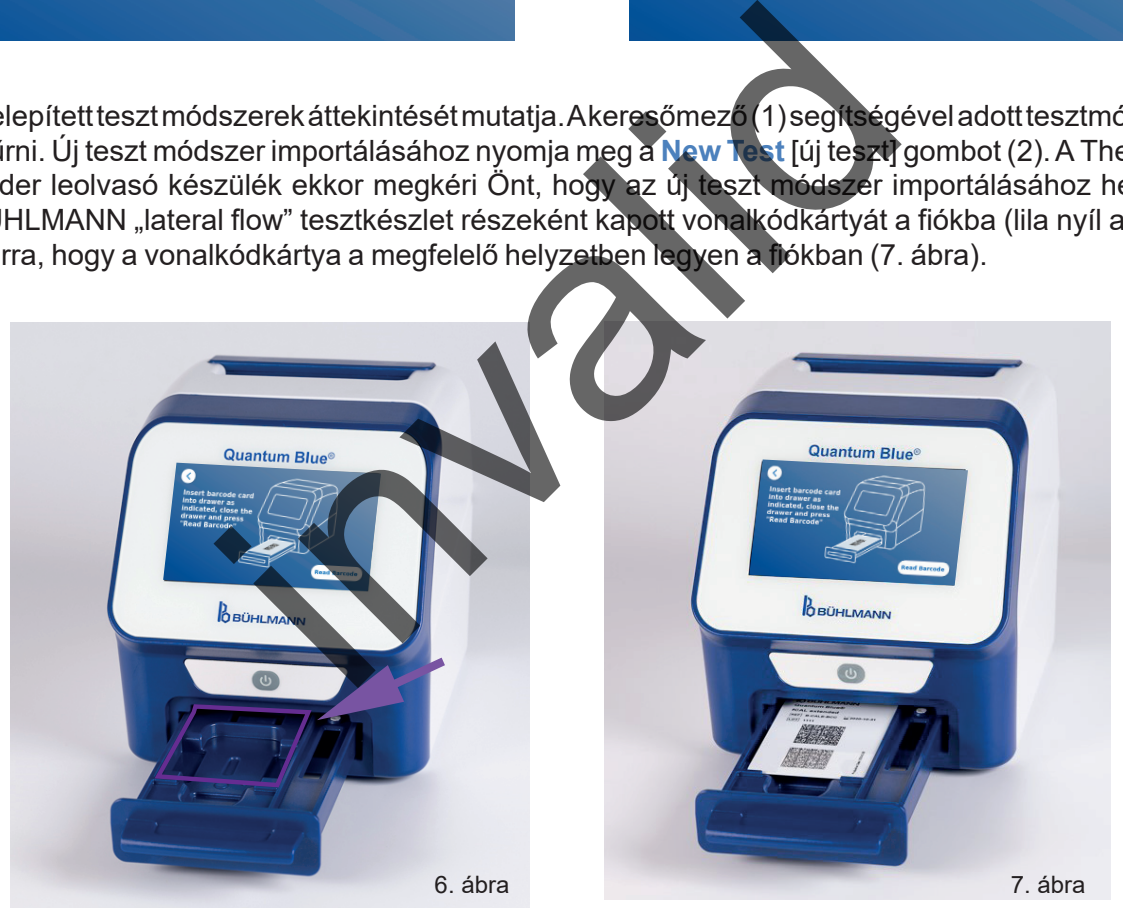

Egy új módszer importálása akár 1 percig is eltarthat. Ha hibaüzenetet kap, miszerint a vonalkódkártyája nem olvasható, próbálja ki az alábbi lépéseket:

- gazítson a vonalkódkártya helyzetén
- • Ellenőrizze, hogy a vonalkódkártya nincs-e meghajlítva
- • Ellenőrizze, hogy a vonalkód területe tiszta és sértetlen-e
- Ellenőrizze, hogy a vonalkódkártya a megfelelő helyzetben van-e behelyezve (7. ábra)
- Ha a fenti lépések ellenére sem olvasható a vonalkódkártvája, további segítségért lépjen kapcsolatba a helyi BÜHLMANN Laboratories AG forgalmazójával.

*Fontos: A Quantum Blue*® *Reader leolvasó készülék megakadályozza a már telepített teszt módszerek* 

# *importálását.*

# <span id="page-24-0"></span>**11.3 Settings [beállítások]**

A setting [beállítás] menü az alábbi almenükből áll:

- **• Preferences** [tulajdonságok] (1), ez minden felhasználó számára hozzáférhető
- **• Admin Area** [adminisztrátori terület] (2), ez kizárólag adminisztrátorok számára hozzáférhet**ő**

#### **11.3.1 Preferences [tulajdonságok]**

A **Preferences** [tulajdonságok] menüben a felhasználó állíthat a képernyő fényerején (80% az alapértelmezett beállítás) (1.1), valamint a leolvasó készülék nyelvén (1.2).

A kívánt nyelv kiválasztásához nyomja meg az adott táblát a nyelvkiválasztó képernyőn.

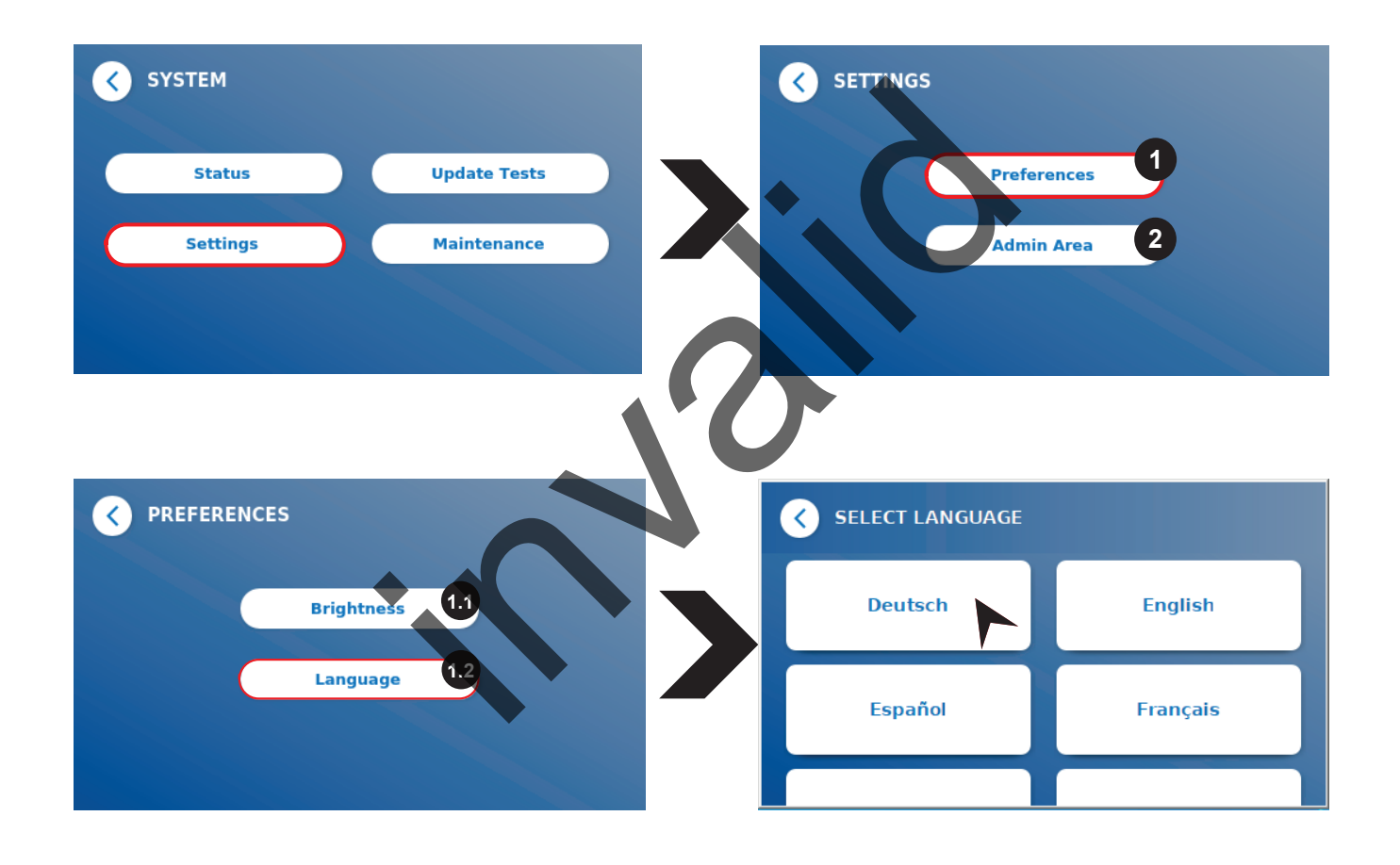

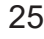

**O**BÜHLMANN

### <span id="page-25-0"></span>**11.3.2 Admin Area [adminisztrátori terület]**

Ehhez a menühöz kizárólag adminisztrátorok férhetnek hozzá, ha a felhasználókezelés aktiválva van (lásd: [11.4.5 Felhasználók kezelése](#page-28-1) fejezet)

Ebben a menüben az alábbi beállítások módosíthatók:

- • A Quantum Blue® Reader leolvasó készülék **Date & Time** [dátum/idő] (1) beállítása
- **Manage Data** [adatkezelés] (2) a telepített teszt módszerek vagy teszteredmények törlésére
- • **User Management** [felhasználók kezelése] (3) a felhasználók hozzáadásához, kezeléséhez és törléséhez
- **Update Software** [szoftver frissítése] (4) készülékszoftver-frissítés telepítéséhez
- **Mode of Operation** [üzemeltetési mód] (5) a Fail Safe [hibamentes] és a Fast Track [qyorsított] üzemmód közötti választáshoz
- **Manufacturer Reset** [alaphelyzetbe állítás] (6) a Quantum Blue® Reader leolvasó készülék összes elmentett adatának és módszerének törléséhez
- **Communication Settings** [kommunikációs beállítások] (7) az adatátvitelhez szükséges hálózati **kapcsolatok konfigurálásához**
- **Shutdown Settings** [leállítási beállítások] (8) a Quantum Blue<sup>®</sup> Reader leolvasó készülék automatikus leállítása időintervallumának konfigurálásához

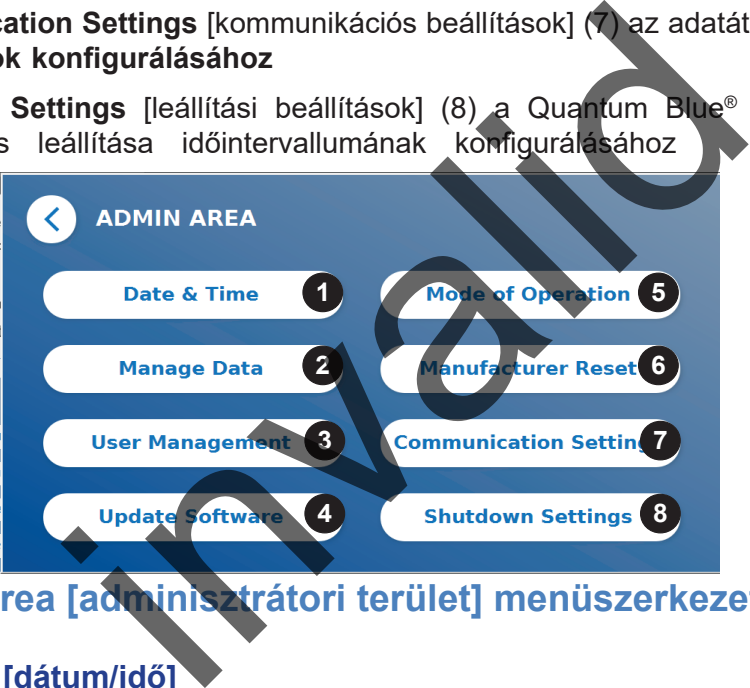

# **11.4 Az Admin Area [adminisztrátori terület] menüszerkezete**

#### **11.4.1 Date & Time [dátum/idő]**

A Quantum Blue® Reader leolvasó készülék dátumának, dátumformátumának és idejének módosításához lépjen ebbe a menübe.

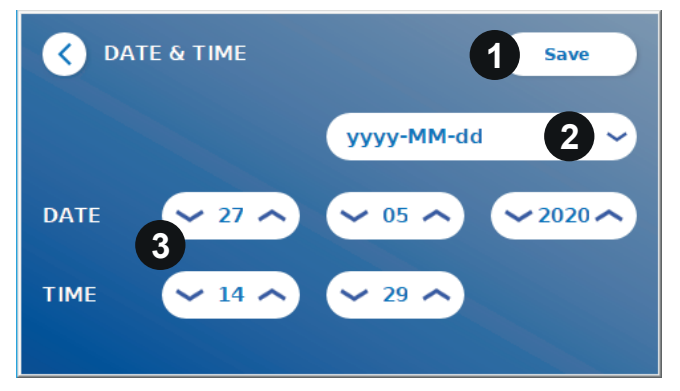

Az alábbi két dátumformátum közül választhat: yyyy-MM-dd [éééé-HH-nn] és yyyyMMdd [ééééHHnn]. Az értékeket a dátum és időszámok melletti fel és le nyilakkal módosíthatja (3). A kiválasztott értéket a **Save** (1). [mentés] gomb megnyomásával mentheti el (1).

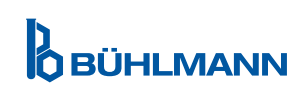

#### <span id="page-26-0"></span>**11.4.2 Manage Data [adatkezelés]**

Ebben a menüben adatot törölhet, illetve exportálhatja az eredmények adatbázisát. Az alábbi lehetőségek állnak rendelkezésére:

- **Delete Methods** (1) [módszerek törlése]
- • **Delete Results** (2) [eredmények törlése]
- **Delete Unsent Results** (3) [elküldetlen eredmények törlése]
- **Delete Event Log** (4) [eseménynapló törlése]
- **Export Raw Data** (5) [nyers adat exportálása]

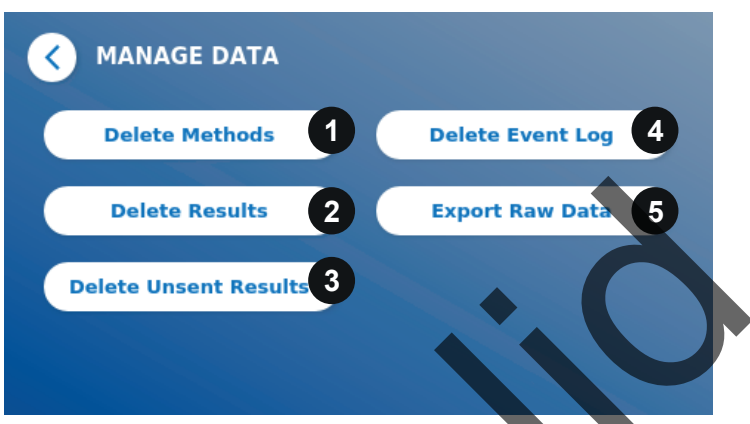

Alább egy példa szemlélteti a módszerek törlését. A **Delete Methods** [módszerek törlése], **Delete Results**  [eredmények törlése] és **Delete Unsent Results** [elküldetlen eredmények törlése] almenük hasonló szerkezetűek.

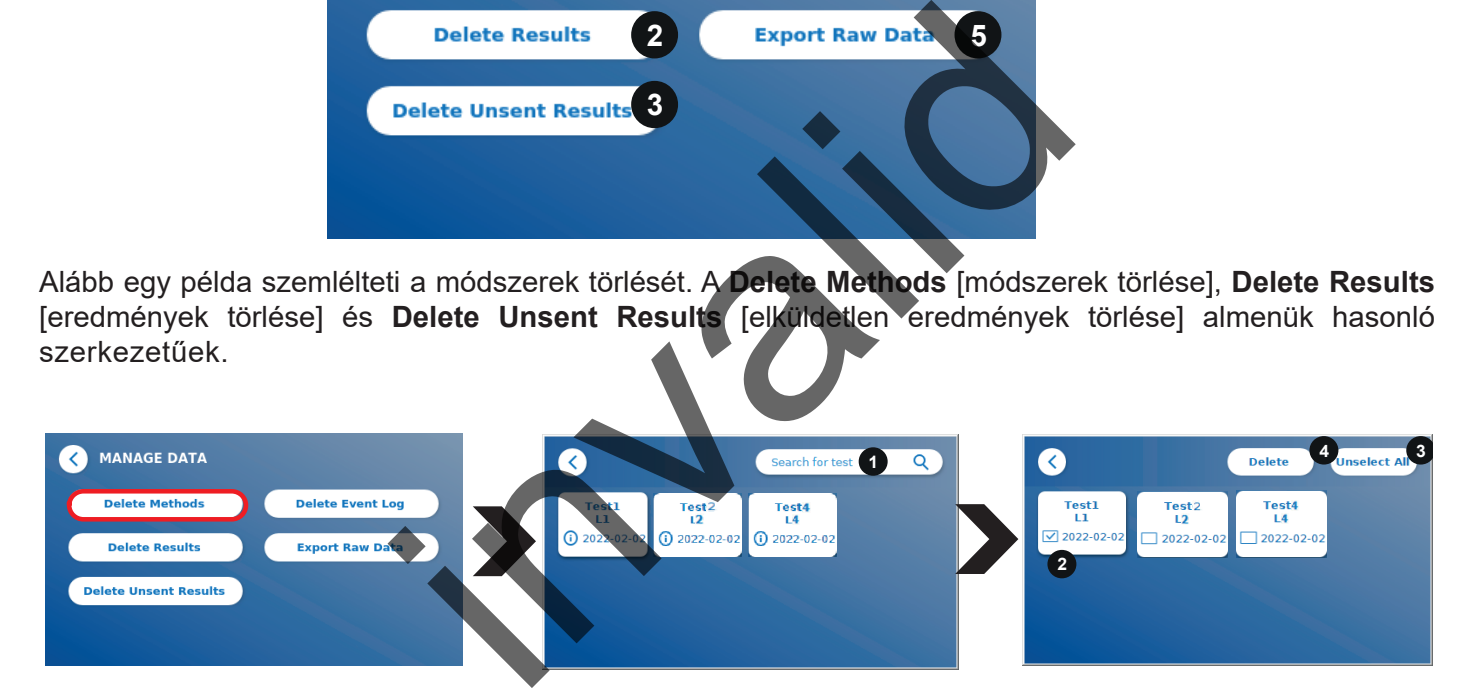

A **Delete Methods** [módszerek törlése] almenü gomb megnyomásával a Quantum Blue® Reader összes telepített teszt módszerének áttekintése jelenik meg. A szöveges kereső funkció segítségével rákereshet/ rászűrhet egyedi eredményekre vagy teszteredményekre (1)

Egy teszt módszer táblára koppintva megnyílik a kiválasztási mód; itt egyenként választhat a táblákból (2), illetve kiválaszthatja az összeset (3). Ha legalább egy tábla meg van jelölve, a Delete [törlés] gomb (4) aktiválódik és a kiválasztott tábla (táblák) kitörölhető(k).

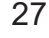

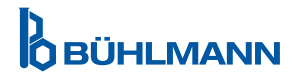

#### <span id="page-27-0"></span>**11.4.3 Delete Unsent Results [elküldetlen eredmények törlése]**

Ha a Quantum Blue® Reader leolvasó készülék egy külső számítógépre és/vagy laboratóriumi információs rendszerhez csatlakozik (további információért lásd a Quantum Blue® Connect Software felhasználói kézikönyvét), az almenü az összes elküldetlen eredményt megjeleníti. Előfordulhat, hogy az eredmények hálózati interferencia vagy szerverprobléma miatt nem kerülnek elküldésre. Amint a probléma megoldódik és a leolvasó újracsatlakozik a szerverre, a leolvasó készülék automatikusan továbbítja a fennmaradó eredményeket a szerverre. Ha nem akarja, hogy az eredmények a szerverre továbbkerüljenek, ezek (vagy egy kijelölt részük) kitörölhetőek ebben az almenüben. Vegye figyelembe, hogy az eredmények ebből az almenüből történő kitörlésével azok szerverre küldését akadályozza csak meg; maguk az eredmények ettől még a leolvasó készüléken tárolódnak.

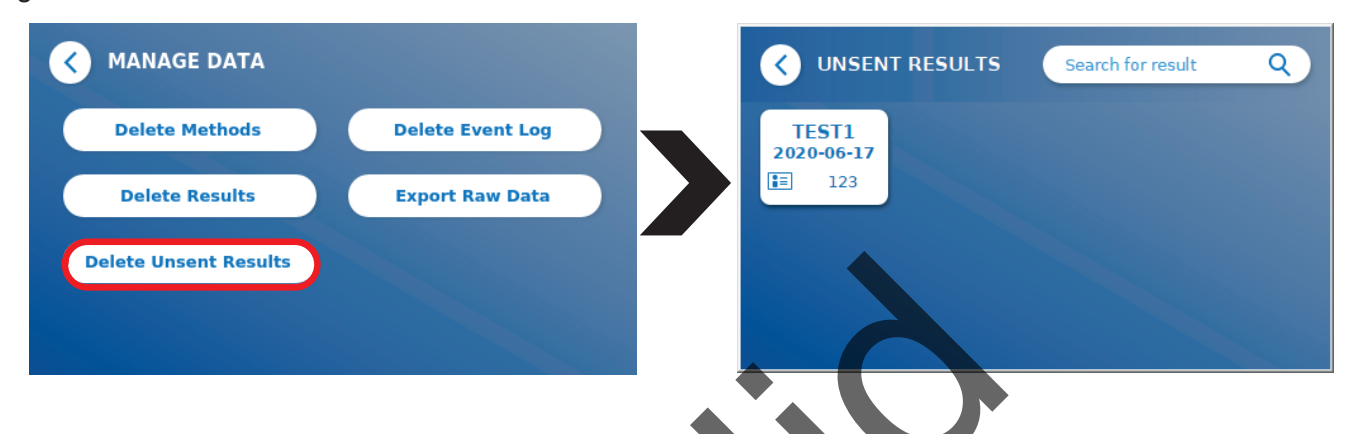

#### **11.4.4 Export Raw Data [nyers adat exportálása]**

Ennek a menünek a segítségével a Quantum Blue® Reader leolvasó teljes eredmény-adatbázisa exportálható egy USB adathordozóra. Hibaelhárítás esetén a nyers adat segítségével azonosítható a kiváltó ok. A fájl titkosított, melyet kizárólag a BÜHLMANN Laboratories AG fejthet vissza. Lásd továbbá a 13 Műszaki és [tudományos segítségnyújtás f](#page-35-1)ejezetet. Az adatátvitel némi időt vehet igénybe (akár kb. 10 percet is).

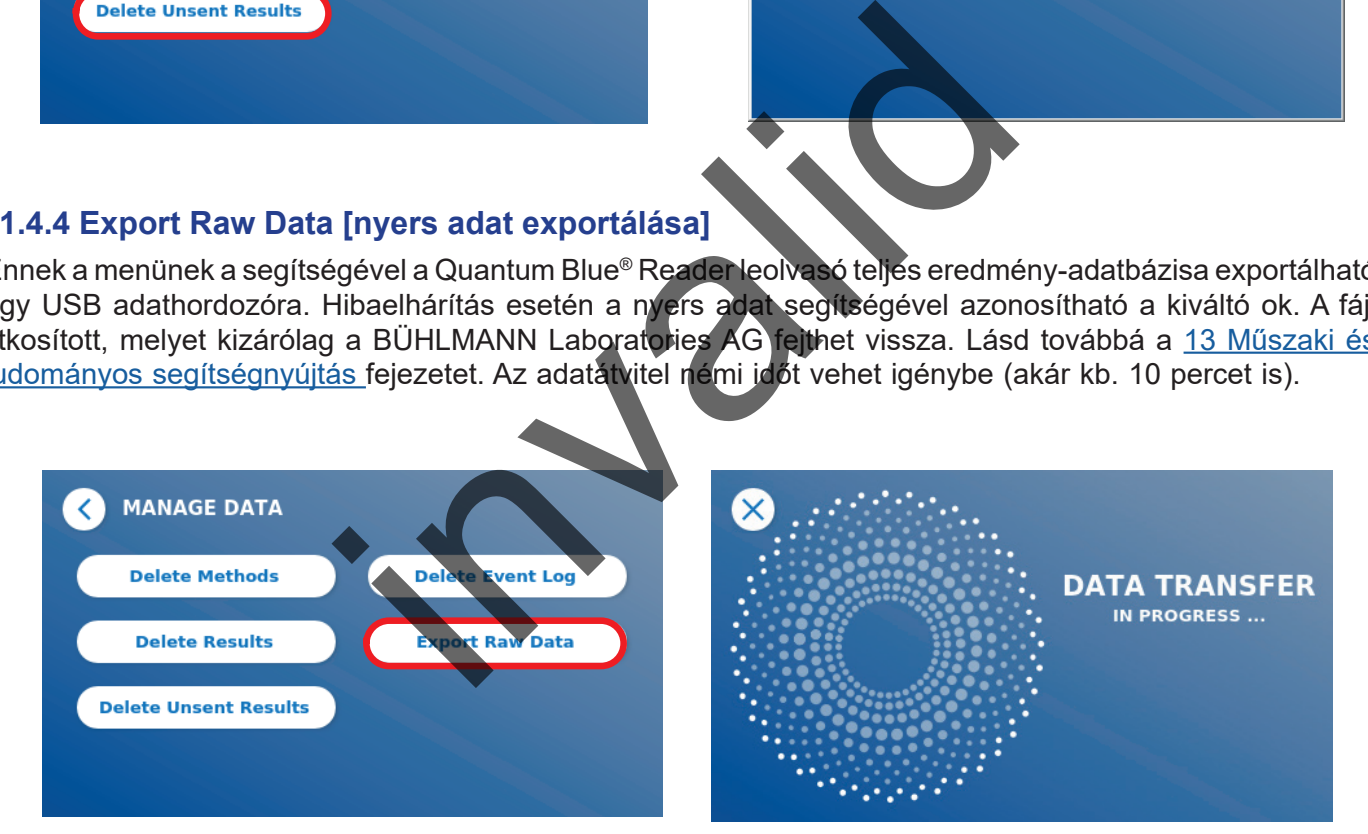

### <span id="page-28-1"></span><span id="page-28-0"></span>**11.4.5 User Management [felhasználók kezelése]**

A **User Management** [felhasználók kezelése] opció alapértelmezetten aktiválva van (1). Ez megvédi a leolvasó készüléket a jogtalan hozzáféréstől és használattól. Ha a **User Management** [felhasználók kezelése] opció ki van kapcsolva (2), a készülék bekapcsolásakor nincs szükség bejelentkezési adatok megadására, továbbá az **Admin Area** [adminisztrátori terület] szabadon hozzáférhető. Vegye figyelembe, hogy ha a **User Management** [felhasználók kezelése] opció ki van kapcsolva, a generált eredmények nem kapcsolódnak a beprogramozott felhasználókhoz.

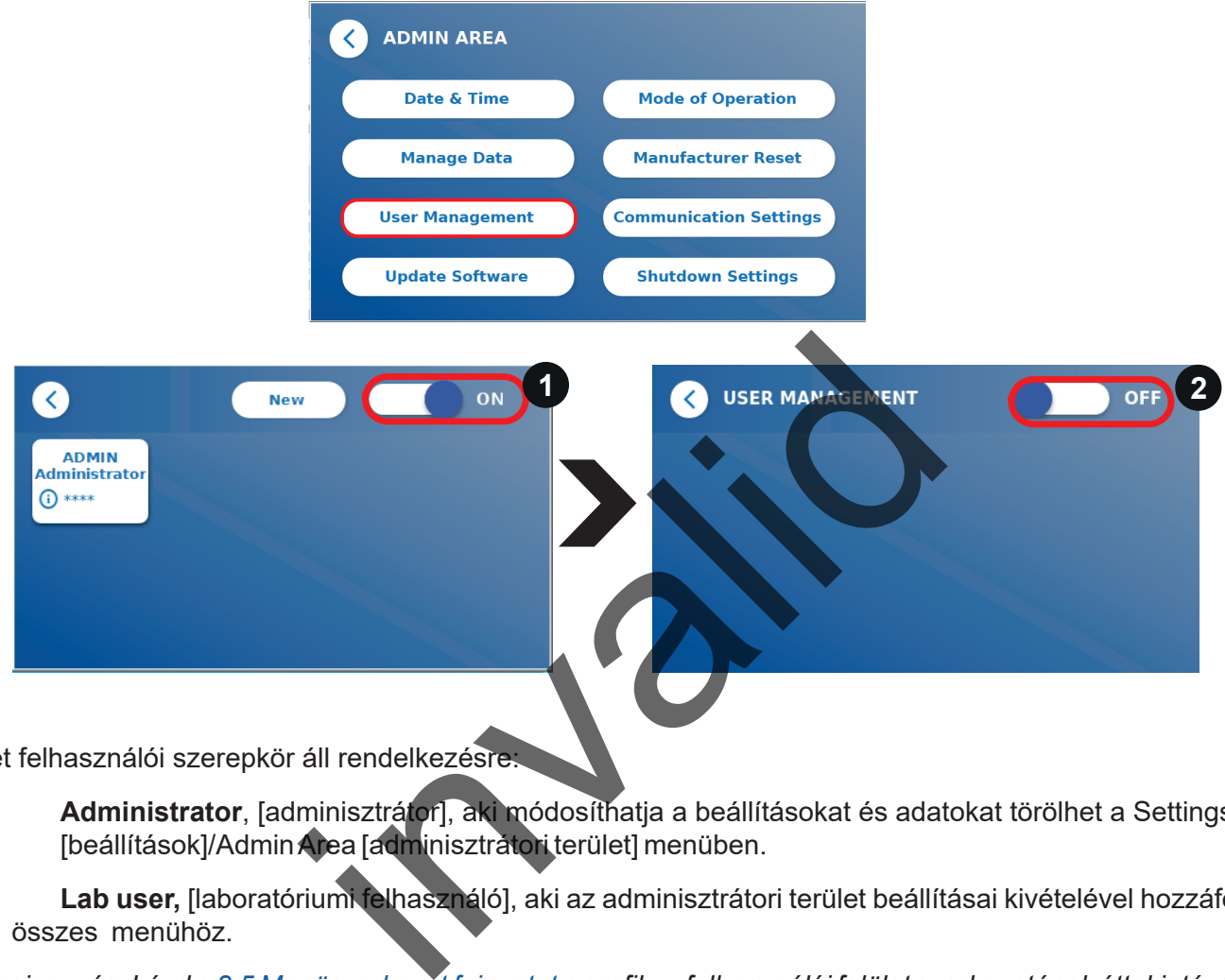

Két felhasználói szerepkör áll rendelkezésre:

1) **Administrator**, [adminisztrátor], aki módosíthatja a beállításokat és adatokat törölhet a Settings [beállítások]/Admin Area [adminisztrátori terület] menüben.

2) **Lab user,** [laboratóriumi felhasználó], aki az adminisztrátori terület beállításai kivételével hozzáférhet az összes menühöz.

*Megjegyzés: Lásd a [8.5 Menüszerkezet fejezetet a](#page-12-1) grafikus felhasználói felület szerkezetének áttekintéséhez, valamint az adminisztrátori menük vizualizációjához.*

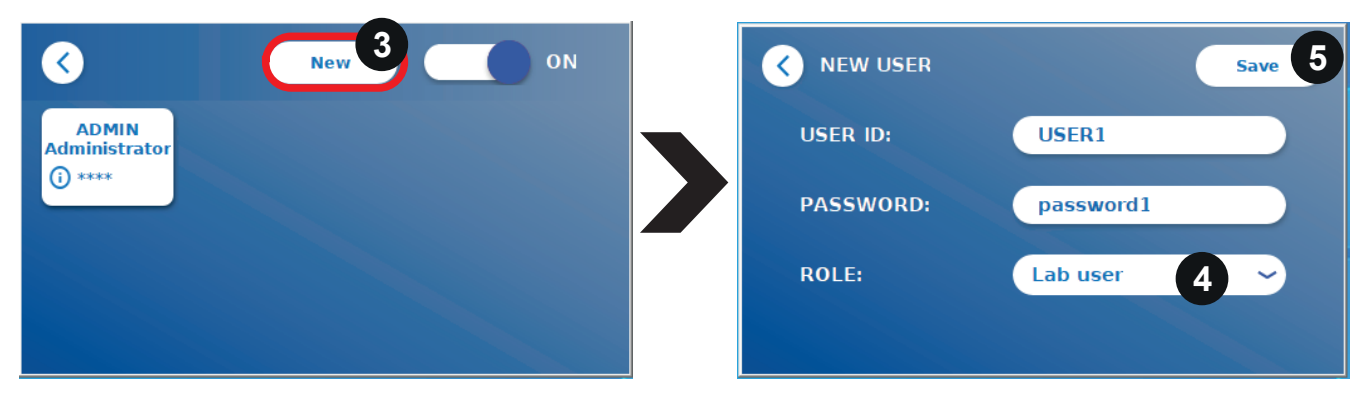

Ha a **User Management** [felhasználók kezelése] lehetőség aktiválva van, az adminisztrátorok új felhasználói fiókokat hozhatnak létre (3), valamint meghatározhatják a felhasználók szerepkörét (4). Az új fiók a g **Save** (5) [mentés] (5) gomb megnyomásával kerül jóváhagyásra.

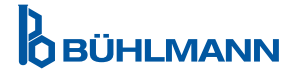

# **RENDSZER ÉS BEÁLLÍTÁSOK**

#### <span id="page-29-0"></span>**11.4.6 Update Software [szoftver frissítése]**

Helyi BÜHLMANN Laboratories AG forgalmazója értesíteni fogja önt az aktuális szoftverfrissítésekről. Szoftver- vagy nyelvfrissítést tartalmazó USB adathordozón keresztül ebben az almenüben frissíthető a készülék szoftververziója, és/vagy további nyelvek adhatók hozzá a nyelvlistához.

A pipa megnyomásával hagyhatja jóvá a sikeresen elvégzett frissítést.

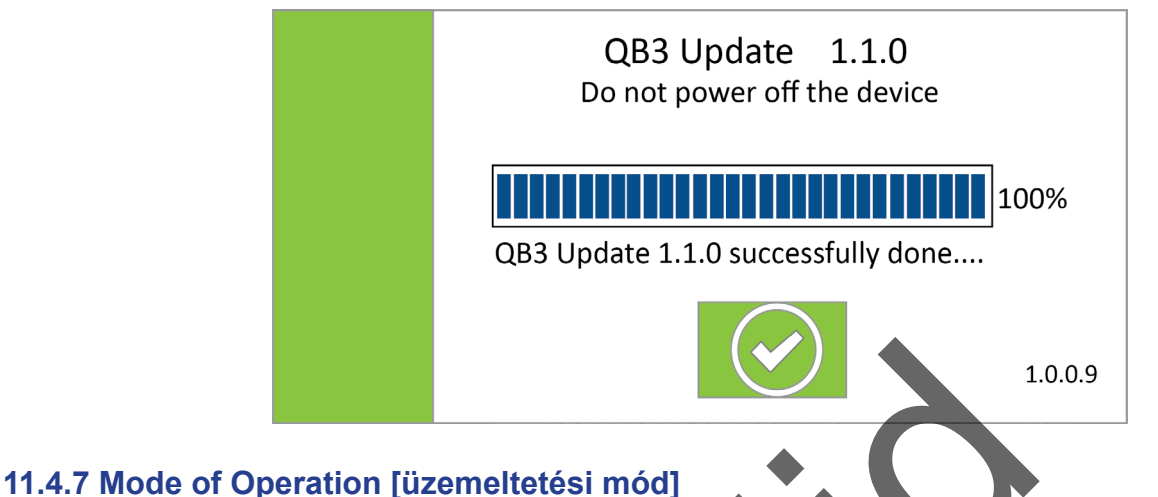

# Ebben az almenüben választhat a FastTrack [gyorsított] vagy a FailSafe [hibamentes] üzemmódok közül

(lásd: [9.1 A két üzemeltetési mód](#page-13-1) fejezetet).

#### **11.4.8 Manufacturer reset [alaphelyzetbe állítás]**

Egy jóváhagyást kérő narancssárga figyelmeztető képernyő (8. ábra) fog megjelenni, ha megnyomja a **Manufacturer Reset** [alaphelyzetbe állítás] gombot.

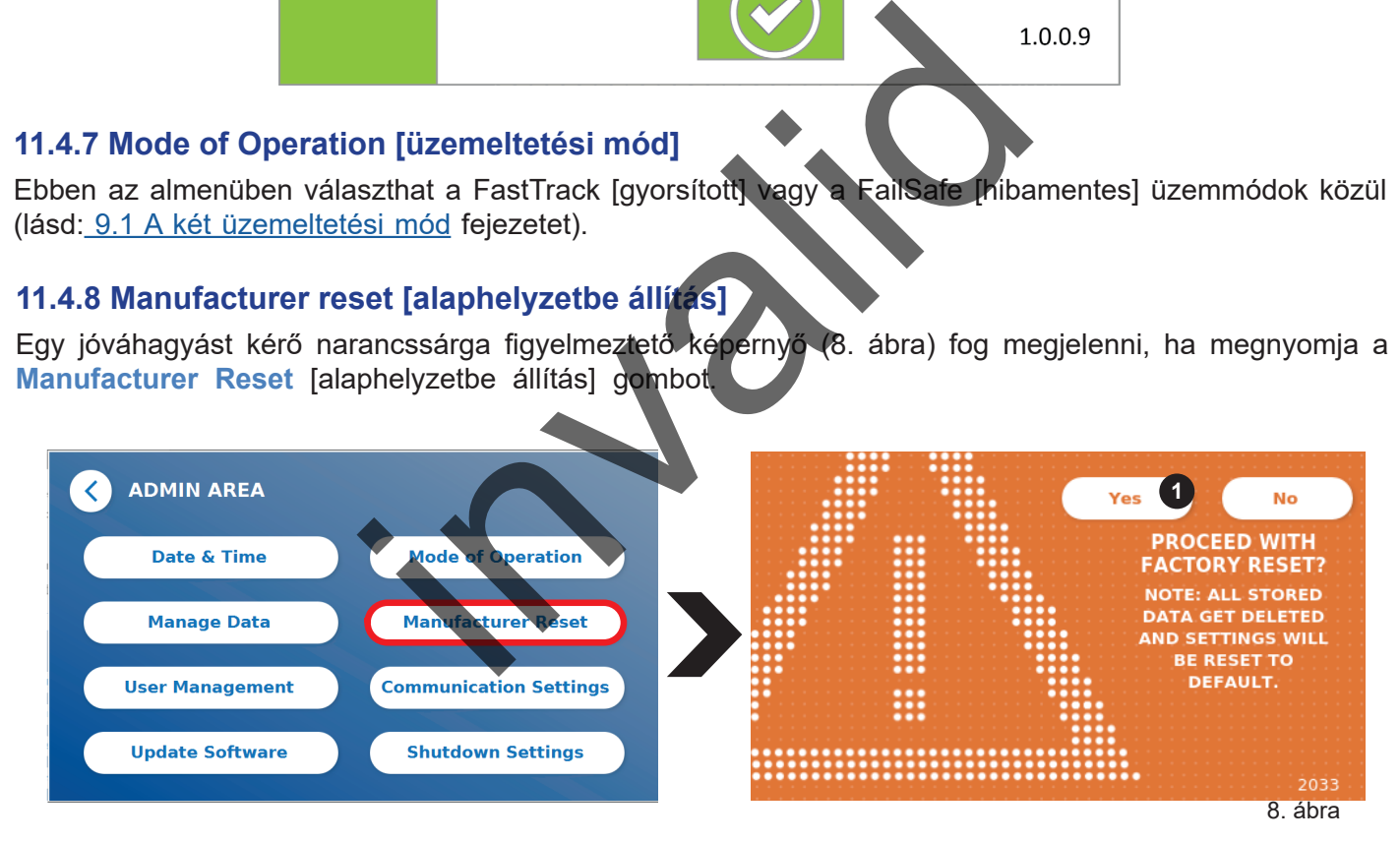

Ha a YES [igen] lehetőségre kattintva jóváhagyja a folytatást (1), az alábbi adatok fognak átállítódni/törlődni a Quantum Blue® Reader leolvasó készülékből:

- Az összes mérési eredmény, teszt módszer és eseménynapló-bejegyzés törlése
- Az adminisztrátor kivételével az összes felhasználó törlése
- Az összes felhasználó azonosító és jelszó törlése. Az alapértelmezett "ADMIN" [adminisztrátori] felhasználó azonosító és "0000" jelszó visszaállítása. A User Management [felhasználók kezelése] lehetőség bekapcsolódik
- • A nyelv visszaállítódik angolra, valamint a képernyő fényereje az alapértelmezett 80%-os beállításra áll vissza
- Az összes kommunikációs beállítás OFF [ki] állapotra állítódik, valamint az alapértelmezett bejegyzések aktiválása
- Az üzemeltetési mód Fail Safe [hibamentes] üzemmódra állítása

#### **QBÜHLMANN**

# **RENDSZER ÉS BEÁLLÍTÁSOK**

<span id="page-30-0"></span>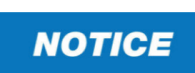

Vegye figyelembe, hogy a Quantum Blue® Reader leolvasó készülék az alaphelyzetbe állítás során automatikusan kikapcsol és újraindul.

### **11.4.9 Communication Settings [kommunikációs beállítások]**

Ebben a menüben az adminisztrátor kezelheti a hálózati csatlakozásokat, kapcsolatot létesíthet a Quantum Blue® Connect Software-rel, valamint egy külső szerver/kliens megoldással az eredmények külső készülékeken történő kezeléséhez és megtekintéséhez.

A menüben 3 almenü érhető el:

- **Network** (1) [hálózat]
- • **Connect** (2) [csatlakozás]
- • **Security** (3) [biztonság]

Amennyiben a következő alfejezetekben leírt kapcsolatlétesítésekhez segítségre van szüksége, vegye fel a kapcsolatot laboratóriumi IT-szakemberével.

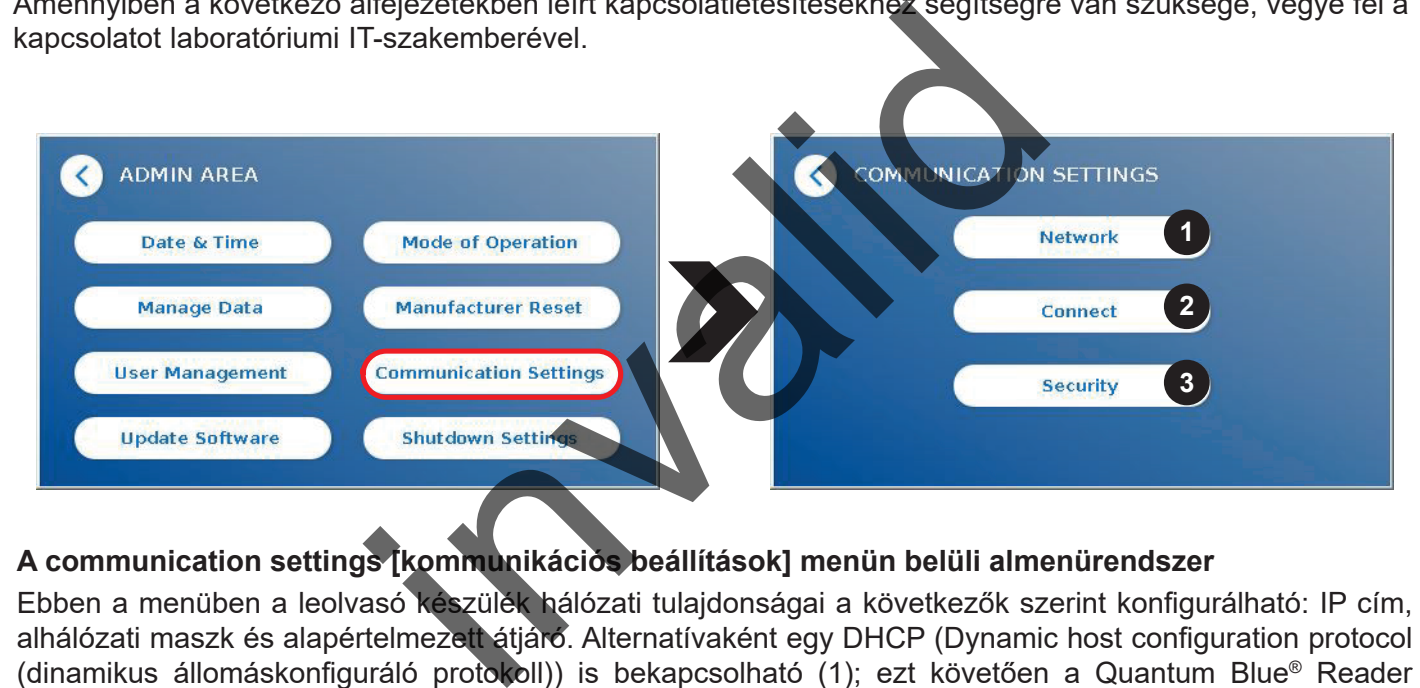

#### **A communication settings [kommunikációs beállítások] menün belüli almenürendszer**

Ebben a menüben a leolvasó készülék hálózati tulajdonságai a következők szerint konfigurálható: IP cím, alhálózati maszk és alapértelmezett átjáró. Alternatívaként egy DHCP (Dynamic host configuration protocol (dinamikus állomáskonfiguráló protokoll)) is bekapcsolható (1); ezt követően a Quantum Blue® Reader leolvasó egy DHCP szerverről fogadja majd a hálózati konfigurációt.

![](_page_30_Figure_13.jpeg)

A beállítások és módosítások a **Save** (2) [mentés] gombbal mentődnek.

![](_page_30_Picture_16.jpeg)

#### <span id="page-31-0"></span>**A Communication Settings [kommunikációs beállítások] menün belüli Connect [csatlakozás] almenürendszer**

Ahhoz, hogy a leolvasó készülék eredményeket jelentsen a Quantum Blue® Connect Software-nek, a **Connect**  [csatlakozás] funkciót be kell kapcsolni (1). A Connect [csatlakozás] szerver IP címét és port sorozatszámát meg kell adni, továbbá a változtatásokat el kell menteni (2).

![](_page_31_Picture_3.jpeg)

A **Test** (3) [teszt] megnyomásával (3), leellenőrizhető, hogy a Quantum Blue® Connect Software-hez való csatlakozás megfelelően létrejött-e. A sikeres csatlakozást egy üzenet jelzi a leolvasó készülék képernyőjén (9. ábra)..

![](_page_31_Figure_5.jpeg)

#### **A Communication Settings [kommunikációs beállítások] menün belüli Security [biztonság] almenürendszer**

Az ebben a menüben lévő beállításokhoz kizárólag a BÜHLMANN Laboratories AG alkalmazottai férhetnek hozzá.

![](_page_31_Picture_8.jpeg)

### <span id="page-32-0"></span>**11.4.10 Shutdown Settings [leállítási beállítások]**

Egy automatikus kijelentkezést követő automatikus készülékleállítás megnöveli a Quantum Blue® Reader leolvasó készülék biztonsági szintjét, megóvja a tartozékokat (pl. kijelző) és energiát takarít meg.

Három különböző inaktivitási időszakot választhat a Quantum Blue® Reader leolvasóhoz, melyet követően automatikusan kikapcsol: 30, 60 vagy 120 perc (1). A készülék leállítása ki is kapcsolható (OFF [ki]); a Quantum Blue® Reader leolvasó készülék addig nem kapcsol ki automatikusan, amíg energiaforráshoz van csatlakoztatva.

Ha a **User Log Out** [felhasználói kijelentkezés] be van kapcsolva (2), a felhasználó 10 perc inaktivitás után automatikusan ki lesz jelentkeztetve. Ez a funkció a jogosulatlan használattól védi a leolvasó készüléket.

![](_page_32_Figure_5.jpeg)

el a biztonsággal kapcsolatos információkkal, karbantartással és tisztítással kapcsolatos fejezeteket.

## <span id="page-32-1"></span>**12.1 Tisztítás**

**NOTICE** 

A Quantum Blue® Reader leolvasó készülék házát vízzel vagy lágy tisztítószerrel benedvesített ruhával végezze. Makacs szennyeződés esetén 70%-os alkoholos oldattal benedvesített ruhával is ledörzsölheti a Quantum Blue® Reader leolvasó készülék felületét. Ne használjon erősen maró tisztítószereket, pl. acetont.

Kitartóbb foltok és a készülék fertőtlenítése esetén lehetséges 1%-os hipóval (1%-os aktív klór) benedvesített ruhával letisztítani a felületet, majd vízzel letörölni. Ez 2-3-szor megismételhető. Lehetséges továbbá 70% os alkoholos oldattal letörölni a megmaradt hipót. A kiömlött potenciálisan fertőző anyagot azonnal le kell törölni, és a kiömlés feltakarítására használt anyagokat (a kesztyűt is beleértve) a biológiailag veszélyes hulladékokra vonatkozó irányelvek szerint kell ártalmatlanítani.

A tesztkazetta tartóját pormentes pálcikával vagy megfelelő ruhával kell letisztítani. Ne használjon a felületet potenciálisan karcoló anyagokat.

Ha a Quantum Blue® Reader leolvasó készülék belseje szennyezett, vegye fel a kapcsolatot közvetlenül a helyi BÜHLMANN Laboratories AG forgalmazóval (lásd[: 13 Műszaki és tudományos segítségnyújtás](#page-35-1) fejezet).

![](_page_32_Picture_13.jpeg)

## <span id="page-33-1"></span><span id="page-33-0"></span>**12.2 Karbantartás**

Ha a Quantum Blue® Reader leolvasó készülék az önellenőrzés során figyelmeztetést mutat (további információért lásd a 11. ábrát a [12.3 Készülék önellenőrzése](#page-34-1) fejezetben), mi szerint az optikai rendszer csak részben- vagy egyáltalán nem érte el a szükséges értékeket, a felhasználó száraz vattapálcikával letisztíthatja a belső referenciaanyagot. A **Maintenance** [karbantartás] menüben a készülék belseje élőben látható a képernyőn, és a rendszeren belüli fény bekapcsol (10C. ábra). A felhasználó ekkor letisztíthatja a belső referenciaanyagot, és újraindíthatja a Quantum Blue® Reader leolvasót egy új önellenőrzéshez.

![](_page_33_Picture_3.jpeg)

Tisztítási lépések:

- Kapcsolja be a Quantum Blue® Reader leolvasó készüléket (10A. ábra)
- Ellenőrizze, hogy pormentes-e a pálcika (javasolt: Techspray, Super-Tip habszivacs végű pálcika, termékszám: 2306)
- Teljesen vegye ki a Quantum Blue® Reader leolvasó készülék fiókját (10B. ábra). (A fiók kivételével kapcsolatostovábbi tudnivalókért lásd: 5 Funkciók leírása fejezet).
- Lépjen a System [rendszer]/Maintenance [karbantartás] menübe → az élő nézet elindul (10C. ábra).
- Vizsgálja meg a Quantum Blue® Reader leolvasó készülék belső kamráját, majd óvatosan tisztítsa le a por- és koszrészecskéket a belső referenciaanyagról (lásd 10D. ábra).

![](_page_33_Picture_10.jpeg)

![](_page_33_Picture_11.jpeg)

34 Quantum Blue® Reader Leolvasó Készülék Felhasználói Kézikönyv Verziószám A2 Kiadási dátum: 2022-04-20

# **KARBANTARTÁS ÉS TISZTÍTÁS**

<span id="page-34-0"></span>![](_page_34_Picture_147.jpeg)

## <span id="page-34-1"></span>**12.3 Device Self-Check**

A Quantum Blue® Reader leolvasó készülék egy minőségi- és mennyiségi mérésekhez használatos, fokozott érzékenységű optikai készülék. A Quantum Blue® Reader leolvasó készülék minden bekapcsolásakor egy önellenőrzést futtat a mechanikai, elektronikus és optikai alkatrészeinek ellenőrzéséhez.

Sikertelen önellenőrzés esetén vagy a belső referenciaanyagok tisztítására figyelmeztető üzenet jelenik meg a képernyőn (11. ábra, lásd: 12.2 Karbantartás fejezet), vagy a szerviz közvetlen hívására utasító figyelmeztető üzenet jelenik meg a Quantum Blue® Reader leolvasó készüléken (12. ábra).

![](_page_34_Figure_5.jpeg)

Ha az önellenőrzés sikertelen volt, a Quantum Blue® Reader eolvasó készülék megakadályozza a további méréseket. Az eredmények így is ellenőrizhetők és a beállítások módosíthatók. Ilyen esetben a felhasználónak fel kell vennie a kapcsolatot a helyi BÜHLMANN Laboratories AG forgalmazóval. Vegye figyelembe, hogy a mért jel az alábbi okok szerint változhat:

- Az optikai alkatrészek szennyeződése
- Elektromágneses interferencia
- Hőmérsékleti/páratartalombeli változások
- Mechanikai mozgások
- Rossz fiók

![](_page_34_Picture_12.jpeg)

![](_page_34_Picture_14.jpeg)

# <span id="page-35-1"></span><span id="page-35-0"></span>**13. MŰSZAKI ÉS TUDOMÁNYOS SEGÍTSÉGNYÚJTÁS**

Ha műszaki vagy tudományos segítségnyújtás szükséges, vegye fel a kapcsolatot közvetlenül helyi BÜHLMANN Laboratories AG forgalmazójával. Helyi forgalmazóink segítenek önnek az azonnali megoldás megtalálásában. Szükség esetén a helyi forgalmazónk továbbítja kérdéseit vagy problémáit a BÜHLMANN Laboratories AG ügyfélszolgálati osztályához.

Abban az esetben, ha vissza kell juttatnia a Quantum Blue® Reader leolvasó készüléket, azt teljesen fertőtlenített módon, patogénoktól és fertőző anyagoktól mentesen teheti csak meg, mivel vizsgálata egy biológiailag nem védett laboratóriumban történik majd (lásd: [12.1 Tisztítás](#page-32-1) fejezet).

A Quantum Blue® Reader leolvasó készüléket eredeti csomagolásában kell visszaküldeni. Ha az eredeti csomagolás már nem elérhető, tájékoztassa helyi BÜHLMANN Laboratories AG forgalmazóját.

![](_page_35_Picture_5.jpeg)

Az aktuális Quantum Blue® Reader leolvasó készülékre nem vonatkozik garancia és további ügyintézés, ha a Quantum Blue® Reader leolvasó készülék hátulján lévő biztonsági címkét módosították.

# **14. HIBAELHÁRÍTÁS ÉS ÜZENETEK**

Az alábbi táblázatban felsoroljuk a hibaüzeneteket és lehetséges elhárítási lépéseit.

![](_page_35_Picture_198.jpeg)

# **HIBAELHÁRÍTÁS ÉS ÜZENETEK**

<span id="page-36-0"></span>![](_page_36_Picture_326.jpeg)

![](_page_36_Picture_3.jpeg)

# <span id="page-37-1"></span><span id="page-37-0"></span>**15. MŰSZAKI ADATOK**

A BÜHLMANN Laboratories AG cég fenntartja a műszaki adatok bármilyen időben történő megváltoztatásának jogát.

**15.1 A készülék méretei és súlya**

![](_page_37_Picture_150.jpeg)

# **15.2 Mechanikai adotek és hardverjellemzők**

![](_page_37_Picture_151.jpeg)

# **15.3 Szoftverjellemzők**

![](_page_37_Picture_152.jpeg)

# <span id="page-38-0"></span>**15.4 Optika**

![](_page_38_Picture_108.jpeg)

# **15.5 A készülék energiaigénye**

![](_page_38_Picture_109.jpeg)

# **15.6 Opcionális tartozékok**

![](_page_38_Picture_110.jpeg)

\*A Quantum Blue® Reader leolvasó készüléket a DS 2208-as modellszámú Zebra vonalkód-leolvasóval együtt tesztelték. Az alternatív/egyéb vonalkód-leolvasók használatával járó felelősség kizárólag a felhasználót terheli..

![](_page_38_Picture_9.jpeg)

# <span id="page-39-0"></span>**15.7 ALKALMAZANDÓ SZABVÁNYOK**

![](_page_39_Picture_158.jpeg)

![](_page_39_Picture_3.jpeg)

![](_page_39_Picture_4.jpeg)

# <span id="page-40-0"></span>**16. GARANCIA ÉS KÖTELEZETTSÉGEK**

A termékkel és szolgáltatással kapcsolatos kérdésekkel forduljon:

**BÜHLMANN Laboratories AG Baselstrasse 55, 4124 Schönenbuch, Switzerland Tel.: + 41 61 487 12 12 Fax: + 41 61 487 12 34 Email: support@buhlmannlabs.ch**

Az ügyfél- és termékszolgálat általános irodaidőben elérhető (Hétfőtől Péntekig 08:00 - 17:00 közép-európai idő szerint (CET))

## **16.1 Termékgarancia**

A mechanikai- és elektronikus alkatrészekre, valamint a termék működési megbízhatóságára 12 hónapos gyártói garancia érvényes.

Használt felszerelés esetén a meghibásodásokat nem fedi a garancia.

A garancia teljesítésének helyszíne: BÜHLMANN, Schönenbuch. A BÜHLMANN döntése szerint a hibás alkatrészt vagy terméket a telephelyen vagy Schönenbuch-ban javítják/cserélik ki. A termékek szállítása a cég telephelyétől oda-vissza FOB történik. n a meghibásodásokat nem fedi a garancia<br>
helyszíne: BÜHLMANN, Schönenbuch. A BÜHLMAN<br>
telephelyen vagy Schönenbuch ban javítják/cserélik<br>
za FOB történik.<br>
ilönös tekintettel a BÜHLMANN altal nem jóváhagyot<br>
ó használatár

A helytelen kezelésből – különös tekintettel a BÜHLMANN által nem jóváhagyott, harmadik féltől származó szoftver a készülékben való használatára –adódó üzemeltetési hibát vagy sérülést nem fedezi a garancia.

A BÜHLMANN-t az alkatrész- vagy termékcserére vonatkozó kötelezettségén túl egyébre nem kötelezheti a garancia. Ezek a kivételek a veszteség vagy sérülés módjától függetlenül érvényesek (szerződésszegés, jogellenes károkozás stb.)

A BÜHLMANN nem vállal felelősséget a Quantum Blue® Reader leolvasó készülék, annak szoftvere használatából vagy az ügyfél által generált, illetve harmadik felek számára kiadott elemzési eredményeiből adódó veszteségekért.

![](_page_40_Picture_170.jpeg)

Vegye figyelembe, hogy a Quantum Blue® Reader leolvasóra nem vonatkozik garancia és további ügyintézés, ha a Quantum Blue® Reader leolvasó hátulján lévő biztonsági címkét módosították.

# **16.2 A felhasználó kötelezettségei**

A BÜHLMANN-nak felróható sérülés vagy defekteken kívül a felhasználó nem indíthat követelést a BÜHLMANN felé sérült vagy defektes termékek vagy alkatrészek miatt. A felhasználónak a termék kézhezvételét követően azonnal át kell ellenőriznie a terméket.

Amennyiben a BÜHLMANN Laboratories AG cég által megadott, a termék tárolására, telepítésére és kezelésére irányuló utasításokat nem veszik figyelembe, ha a terméken módosításokat hajtanak végre, valamint ha egyes alkatrészeket kicserélnek, illetve az eredeti termékleírásnak nem megfelelő fogyóeszközöket használnak a készülékhez, úgy minden garancia semmissé válik, kivéve, ha az ügyfél vagy üzletfél cáfolni tudja az állítást, miszerint a fenti okok egyike miatt történt a meghibásodás.

Meghibásodás, helytelen kiszállítás, helytelen mennyiség vagy szállításból eredő károsodás esetén a felhasználónak haladéktalanul írásban vagy faxon keresztül értesítenie kell a BÜHLMANN forgalmazót vagy közvetlenül a BÜHLMANN céget (abban az esetben, ha a meghibásodás azonnal megállapítható), egyéb esetben a termékek helyszínen történő kézhezvételtől számított két héten belül kell értesíteni a céget, a meghibásodás részletes leírásával; a felhasználó köteles a vizsgálatot és értesítést megfelelően elvégezni.

Quantum Blue<sup>®</sup> Reader Leolyasó Készülék Felhasználói Kézikönyv  $41$ Verziószám A2 Kiadási dátum: 2022-04-20

![](_page_40_Picture_19.jpeg)

## <span id="page-41-0"></span>**16.3 Elektromos és elektronikus berendezések hulladékai (WEEE)**

Ez a fejezet az elektromos és elektronikus berendezések hulladékainak ártalmatlanításáról nyújt információt az Európai Unión belül.

Az elektromos és elektronikus berendezések hulladékairól szóló 2012/19/EU európai parlamenti irányelv az elhasználódott elektromos és elektronikus berendezések megfelelő ártalmatlanítását írja elő. Az áthúzott kerekes szemétgyűjtő tartály ábrája (lásd lent) szerint a terméket nem lehet más hulladékkal együtt ártalmatlanítani; egy jóváhagyott hulladékkezelő létesítménybe vagy egy kijelölt gyűjtőponthoz kell szállítani újrahasznosítás céljából, a helyi rendeleteknek megfelelően. Az elektronikus berendezések hulladékainak különálló gyűjtése és újrahasznosítása az ártalmatlanítás során segít a természetes erőforrások megőrzésében, és biztosítja, hogy az újrahasznosítás módja óvja az emberi egészséget és a környezetet.

![](_page_41_Picture_4.jpeg)

A BÜHLMANN Laboratories AG cég vállalja a kijelölt WEEE újrahasznosítási követelményekkel járó felelősséget, továbbá – amennyiben a cseretermék a BÜHLMANN Laboratories AG által szolgáltatott – ingyenesen vállalja a WEEE jelöléssel ellátott elektronikus berendezések újrahasznosítását Európán belül. Ha a cseretermék nem a BÜHLMANN Laboratories AG cégtől került vásárlásra, kérésre az újrahasznosítás további költségekkel elvégezhető. Az elektronikus berendezés újrahasznosításával kapcsolatban vegye fel a kapcsolatot a helyi BÜHLMANN Laboratories AG képviselettel a szükséges visszaküldési formanyomtatványért. A formanyomtatvány elküldését követően a BÜHLMANN Laboratories AG felkeresi önt további információért az elektronikus hulladék begyűjtésének ütemezésével kapcsolatban, illetve különálló ajánlatadás céljából. es AG cég vállalja a kijelölt WECE ujrahasznosít<br>mennyiben a cseretermék a BUHLMANN Laborator<br>E jelöléssel ellátott elektronikus berendezések újrahasz<br>nezhető. Az elektronikus berendezés újrahasznosításán<br>xNNLaboratoriesAG

# <span id="page-42-0"></span>**17. MEGFELELŐSÉGI NYILATKOZAT**

![](_page_42_Picture_2.jpeg)

**EU-KONFORMITÄTSERKLÄRUNG DÉCLARATION DE CONFORMITÉ UE** 

DE: Wir, BÜHLMANN Laboratories AG, erklären in alleiniger Verantwortung, dass das unten angegebene Produkt den Bestimmungen der IVD-Verordnung (EU) 2017/746 für In-vitro-Diagnostika entspricht und in Einklang mit anderen relevanten Rechtsvorschriften der Union gemeinsamen Spezifikationen (GS)<sup>i)</sup> und anderen normativen Dokumenten steht.

documenti normativi.

**BÜHLMANN Laboratories AG** Baselstrasse 55 4124 Schönenbuch Switzerland

Phone +41.61.487.12.12 Eav +41 61 487 12 34 info@buhlmannlabs.ch www.buhlmannlabs.ch

#### / EU DECLARATION OF CONFORMITY **DICHIARAZIONE DI CONFORMITÀ UE**  $\mathcal{L}$ DECLARACIÓN UE DE CONFORMIDAD / DECLARAÇÃO UE DE CONFORMIDADE

EN: We, BÜHLMANN Laboratories AG, declare under sole responsibility that the device specified below meets the provision of the IVD Regulation (EU) 2017/746 for *in vitro* diagnostic medical devices and is in conformity with other relevant Union legislations, common specifications (CS)<sup>i)</sup> and other normative documents.

FR: Nous, BÜHLMANN Laboratories AG, déclarons sous notre seule responsabilité que le produit spécifié ci-dessous est conforme aux dispositions du règlement IVD (UE) 2017/746 pour les dispositifs médicaux de diagnostic in vitro et qu'il est conforme aux autres législations pertinentes de l'Union, des spécifications communes<sup>i)</sup> et autres documents

que  $\circ$ produto cumpre as

**ÓBÜHLMANN** 

![](_page_42_Picture_148.jpeg)

Ausdruck am. 20.04.2022

# **17. MEGFELELŐSÉGI NYILATKOZAT**

![](_page_43_Picture_25.jpeg)

![](_page_43_Picture_6.jpeg)

# **VÁLTOZTATÁSOK NAPLÓJA**

![](_page_44_Picture_71.jpeg)

# **INCIDENS BEJELENTÉSE AZ EU TAGÁLLAMOKBAN**

Bármilyen, a jelen készülékkel kapcsolatos súlyos incidens bekövetkezése esetén, kérjük, hogy jelentse azt a gyártónak mindennemű késedelem nélkül.

![](_page_44_Picture_5.jpeg)

![](_page_44_Picture_8.jpeg)

Figyelem

Minden jog fenntartva.

A jelen dokumentum információtartalma értesítés nélkül változhat.

Védjegyek

A jelen dokumentumban használt védjegyek és címkék tulajdonosaik tulajdonát képezik.

Szerzői jogi információk

<span id="page-45-0"></span>Quantum Blue® Reader leolvasó készülék felhasználói kézikönyv Verzió: VA2 nációtartalma értesítés nélkül változhat<br>Isznált védjegyek és címkék tulajdonosaik tulajdonát<br>Ivasó készülék felhasználói kézikönyv Verzió: VA2

© Copyright 2022 by BÜHLMANN Laboratories AG

Az ebben a dokumentumban foglaltak továbbítása, reprodukálása, valamint azok használata és nyilvánosságra hozatala tilos, kivéve, ha a BÜHLMANN Laboratories AG arra kifejezetten engedélyt adott.

Svájcban nyomtatva.

A BÜHLMANN termékek megfelelnek az ISO 13485 szerinti minőségirányítási rendszeren belüli minőségi szabványoknak.

![](_page_45_Picture_11.jpeg)

BÜHLMANN Laboratories AG Telefon +41 61 487 12 12 4124 Schönenbuch info@buhlmannlabs.ch Svájc www.buhlmannlabs.ch C E

Baselstrasse 55 Fax rendelések +41 61 487 12 99